# nord electro 6

## MANUAL DE USUARIO

## Nord Electro 6 *Español*

Edición: C

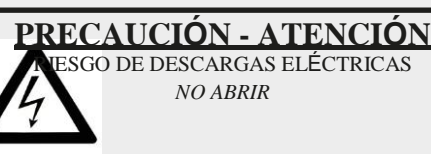

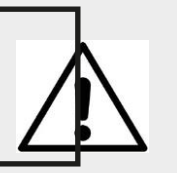

El rayo con el símbolo de punta de flecha dentro de un tángulo equilátero tiene la intención de alertar al ario de la presencia de voltaje no aislado en el ior del producto que puede ser de una magnitud ente como para constituir un riesgo de descargas s para las personas.

**PRECAUCIÓN:** PARA REDUCIR EL RIESGO DE DESCARGAS ELÉCTRICAS, NO QUITE LA CUBIERTA (NI LA PARTE TRASERA). NO HAY PIEZAS INTERNAS QUE PUEDAN SER USADAS POR EL USUARIO. ACUDA A UN SERVICIO DE ATENCIÓN AL CLIENTE CON PERSONAL CUALIFICADO.

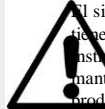

signo de admiración dentro de un triángulo equilátero la intención de alertar al usuario de la presencia de ciones importantes de funcionamiento y imiento en la documentación que acompaña al producto.

Instrucciones relativas al riesgo de incendios, descargas eléctricas o lesiones en personas.

### **INSTRUCCIONES DE SEGURIDAD IMPORTANTES** CONSERVE ESTAS INSTRUCCIONES

**Advertencia** - Al usar productos eléctricos, siempre deben tomarse unas precauciones básicas, que incluyen las siguientes:

- 1) Lea estas instrucciones.
- 2) Guarde estas instrucciones.
- 3) Preste atención a todas las Advertencias.

4) Siga todas las instrucciones.

5) No use este aparato cerca del agua.

6) Limpie solo con un paño seco.

7) No bloquee ninguna abertura de ventilación. Haga la instalación conforme a las instrucciones del fabricante.

8) No instale cerca de fuentes de calor tales como radiadores, calentadores, estufas u otros aparatos (incluyendo amplificadores) que produzcan calor.

9) No anule el dispositivo de seguridad del enchufe polarizado o la toma de tierra. Un enchufe polarizado tiene dos cuchillas con una más ancha que la otra. Un enchufe con toma de tierra tiene dos cuchillas y una tercera clavija de conexión a tierra. La hoja ancha o la tercera punta se proporcionan para su seguridad. Si el enchufe suministrado no encaja en su toma de corriente, consulte a un electricista para reemplazar la toma de corriente obsoleta.

10) Proteja el cable de alimentación de ser pisado o pellizcado, particularmente en los enchufes, en los receptáculos y por el punto desde donde sale del aparato.

11) Utilice únicamente accesorios especificados por el fabricante.

12) Úselo únicamente con el carrito, el soporte, el trípode, o la mesa especificados por el fabricante o vendidos con el aparato. Cuando se usa un carrito, tenga cuidado al mover la combinación carrito / aparato para evitar lesiones por vuelco.

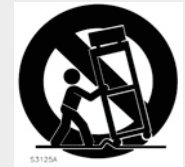

13) Desconecte este aparato durante tormentas eléctricas o cuando no se use durante largos períodos de tiempo.

14) Llévelo a reparar a personal de reparaciones cualificado. Se requiere reparación cuando el aparato haya sido dañado de alguna manera, cuando el cable de alimentación o el enchufe estén dañados, se haya derramado líquido o hayan caído objetos en el aparato, el aparato haya estado expuesto a la lluvia o a la humedad, no funciona con normalidad, o se haya caído.

### Información de seguridad adicional

No se deben colocar fuentes de llama descubiertas, como velas encendidas, en el aparato;

No use el aparato en climas tropicales.

**ADVERTENCIA**: Para reducir el riesgo de incendio o descargas eléctricas, no exponga este aparato a la lluvia o la humedad.

El aparato no debe exponerse a goteos o salpicaduras y no debe colocarse sobre el aparato ningún objeto lleno de líquidos, como jarrones.

El enchufe a la red eléctrica se utiliza como dispositivo de desconexión y debe permanecer fácilmente operativo.

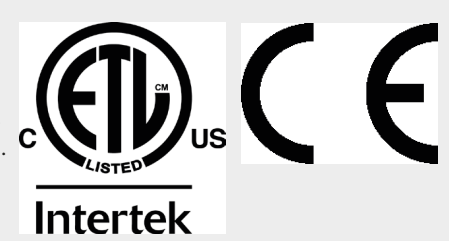

**Marcas Registradas:** The Nord logo es una marca registrada de Clavia DMI AB. Todas las demás marcas comerciales mencionadas en esta publicación son propiedad de sus respectivos propietarios.

Las especificaciones y la apariencia están sujetas a cambios sin previo aviso.

**Copyright © Clavia DMI AB**

## **INDICE**

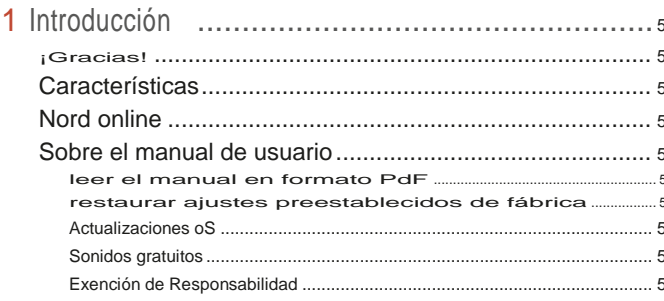

### 

÷

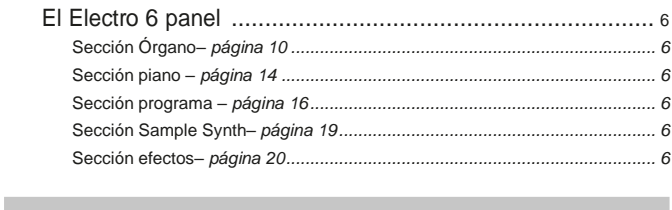

### 

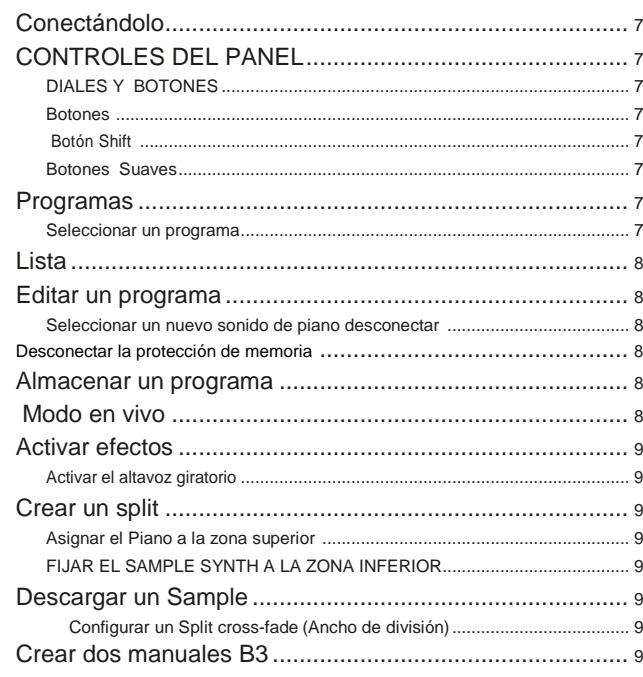

### 

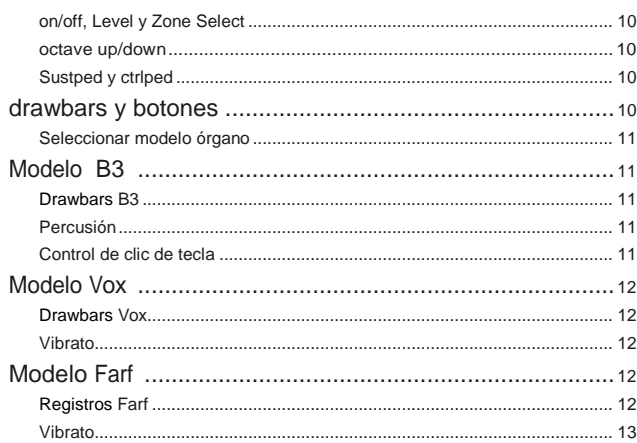

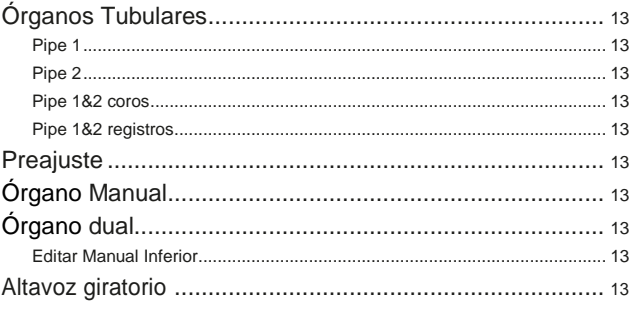

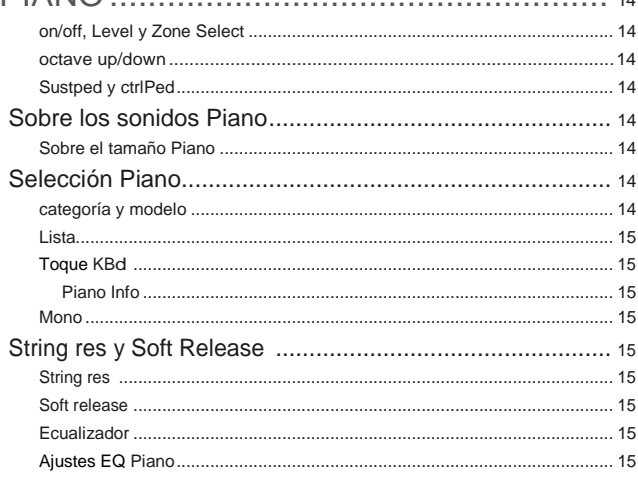

### 

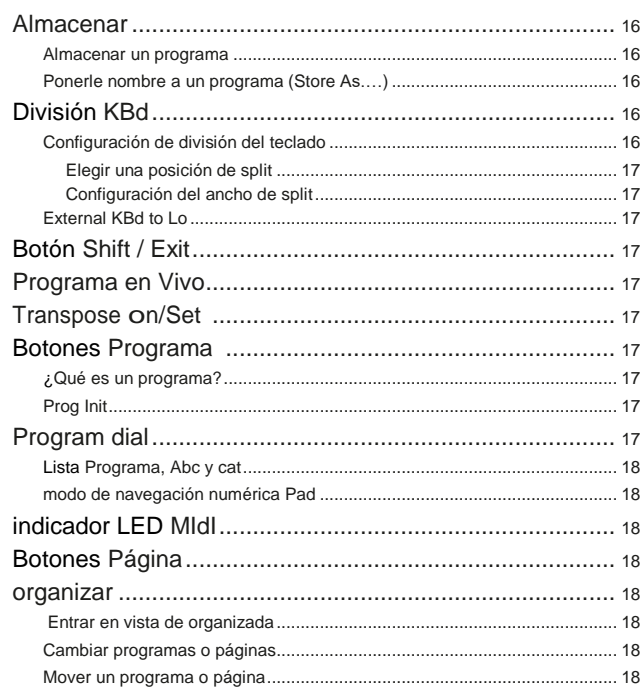

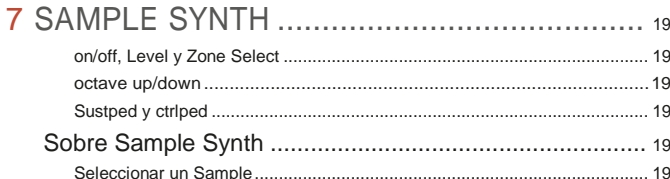

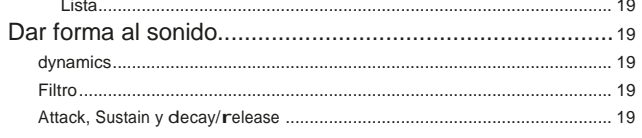

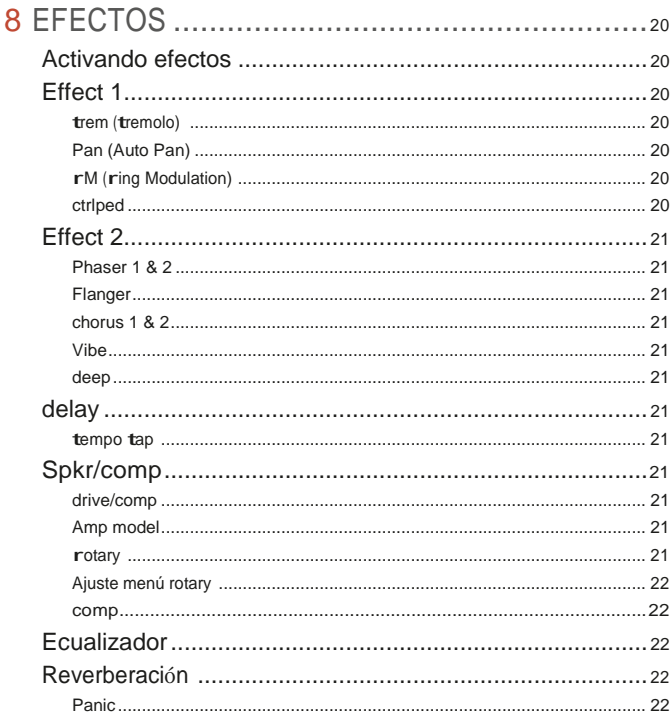

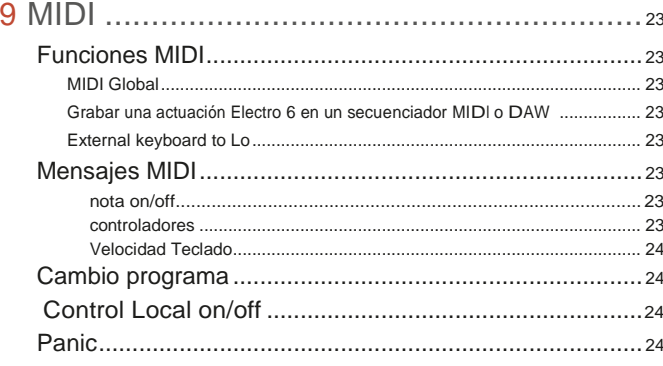

### 10 Nord Sound MANAGER .......................25

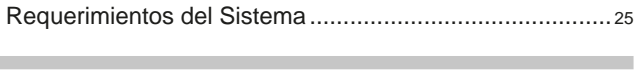

### $\mathsf{M}$

Î.

×.

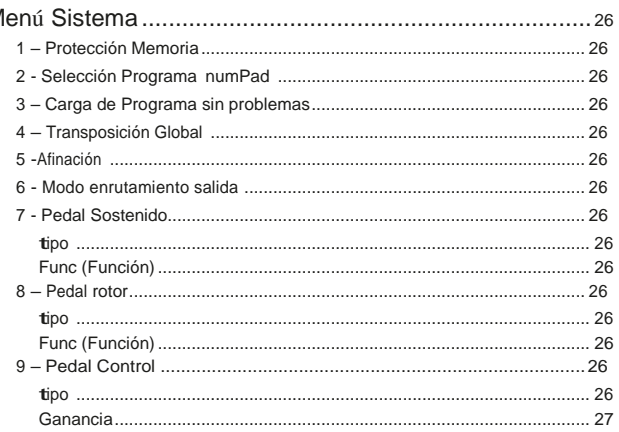

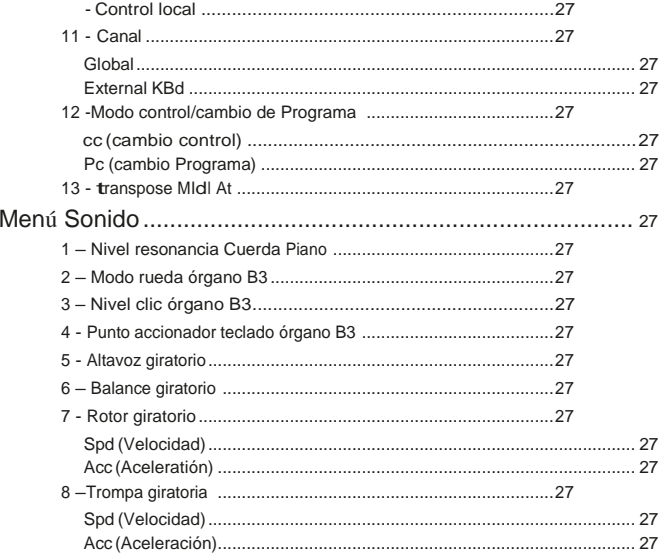

### 

**COL** 

and the control of the con-

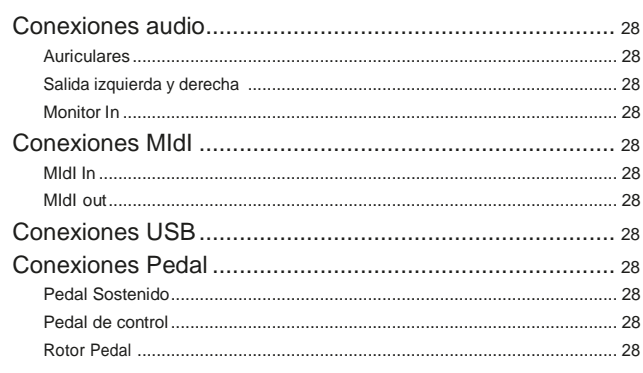

### II ANEXO: LISTA CONTROLADORES MIDI 29

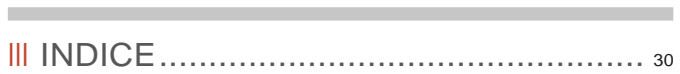

# <span id="page-4-0"></span>**1**Introducción

### ¡Gracias!

#### ¡Gracias por escoger el Nord Electro 6!

El Nord Electro <sup>6</sup> combina nuestras galardonadas emulaciones de instrumentos electro-mecánicos y acústicos vintage en un paquete ultra portátil. Con tres secciones de sonido independientes, una nueva interfaz de usuario optimizada y la incorporación de transiciones perfectas, nos enorgullece presentar el Electro más potente y flexible de todos los tiempos.

### **Características**

El Nord Electro <sup>6</sup> tiene las siguientes características principales:

- ‹ Sección de órgano con reproducciones fieles de tres modelos clásicos de órgano, B3, Vox y Farf, como se encuentra en nuestro famoso órgano combinado c2d. También hay dos modelos de órgano Tubular, cada uno con su propio carácter distintivo.
- ‹ Drawbars físicos en los modelos 61 y 73 clave d. Leds de Drawbars digitales en el modelo HP de 73 teclas.
- ‹ Sección Piano con pianos acústicos *Grand* y *Upright*, pianos *Eléctricos* de púas, sonidos piano *Digital,* sonidos *Clavicordio* y categoría de *Capa* con ricas combinaciones de sonido de piano. La capacidad de memoria para la sección Piano en el Electro 6 es de 1 GB.
- ‹ Sección Sample Synth con 512 MB de memoria de sample, controles de envolventes y dinámicos intuitivos.
- ‹ Sección completa de Efectos.
- ‹ Transiciones sin interrupciones: las notas de sostenido no se cortarán al cambiar de programa.
- ‹ Funcionalidad de división de teclado con modo de órgano manual dual y anchuras de división opcionales, permitiendo que los sonidos se desvanezcan suavemente sobre el punto de división.
- ‹ Tres modelos: Nord Electro 6d 73 y 6d 61 con teclados semicontrapesados tipo "waterfall" y drawbars físicos, y Nord Electro 6 HP 73 con un teclado de acción de martillo ligero y drawbars Led digitales.

### Nord Online

En la página web nordkeyboards.com encontrarás:

- » Información sobre el Nord Electro 6 y otros instrumentos Nord
- » Los últimos sistemas operativos para descargar
- » Software Libre: Nord Sound Manager, Nord Sample Editor y drivers
- » Sonidos Nord Piano Library para descargar gratis
- » Sonidos Nord Sample Library para descargar gratis
- » El mundo Nord: noticias y vídeos relacionados con Nord
- » Manuales de usuario para descargar
- » Los Tutoriales pueden encontrarse en nordkeyboards.com/tutorials

Sigue a Nord Keyboards en Facebook, Instagram, twitter y YouTube. Etiqueta tu contenido con nuestro hashtag oficial #iseenord.

### Sobre el manual de usuario

El manual está organizado principalmente como un manual de referencia. En muchos casos, también obtendrá consejos sobre cómo usar de forma práctica las diversas funciones en un contexto musical.

#### Leyendo el manual en formato Pdf

Este manual está disponible como un archivo digital en PDF. Puede descargarse, libremente, de la sección de Nord Electro 6 en nuestra página web.

#### Restaurar los ajustes preestablecidos de fábrica

Los programas de fábrica, las muestras y los pianos están disponibles como archivos de copia de seguridad individuales del Nord Sound Manager para su descarga desde nuestra página web. También hay una copia de seguridad completa de todo el instrumento y su contenido de fábrica, en caso de que necesite restaurarse a su estado original en algún momento.

### Actualizaciones oS

La última versión oS (Sistema operativo) del Nord Electro 6 está siempre disponible para descargarla de nuestra página web. Entra en nuestra web de vez en cuando para asegurarte de que tienes la última versión en tu unidad.

#### Sonidos Gratuitos

Dado que el Nord Electro 6 está diseñado como un sistema abierto, todos y cada uno de los pianos y muestras del Nord Electro 6 pueden ser reemplazados. Esto se hace usando la aplicación Nord Sound Manager que está disponible como descarga gratuita en nuestra página web

El Nord Electro 6 es compatible con la Nord Piano Library en continua expansión y la Nord Sample Library. Cuando haya nuevos sonidos disponibles, estos se pueden descargar de forma gratuita desde la sección de Sound Libraries de nuestra página web.

#### **Exención de Responsabilidad**

Todas las marcas comerciales y nombres de marcas mencionados en este manual son propiedad de sus respectivos dueños y no están afiliadas o asociadas con Clavia. Estas marcas registradas y nombres comerciales solo se mencionan para describir ciertas cualidades de sonido reproducidas por el Nord Electro 6.

<span id="page-5-0"></span>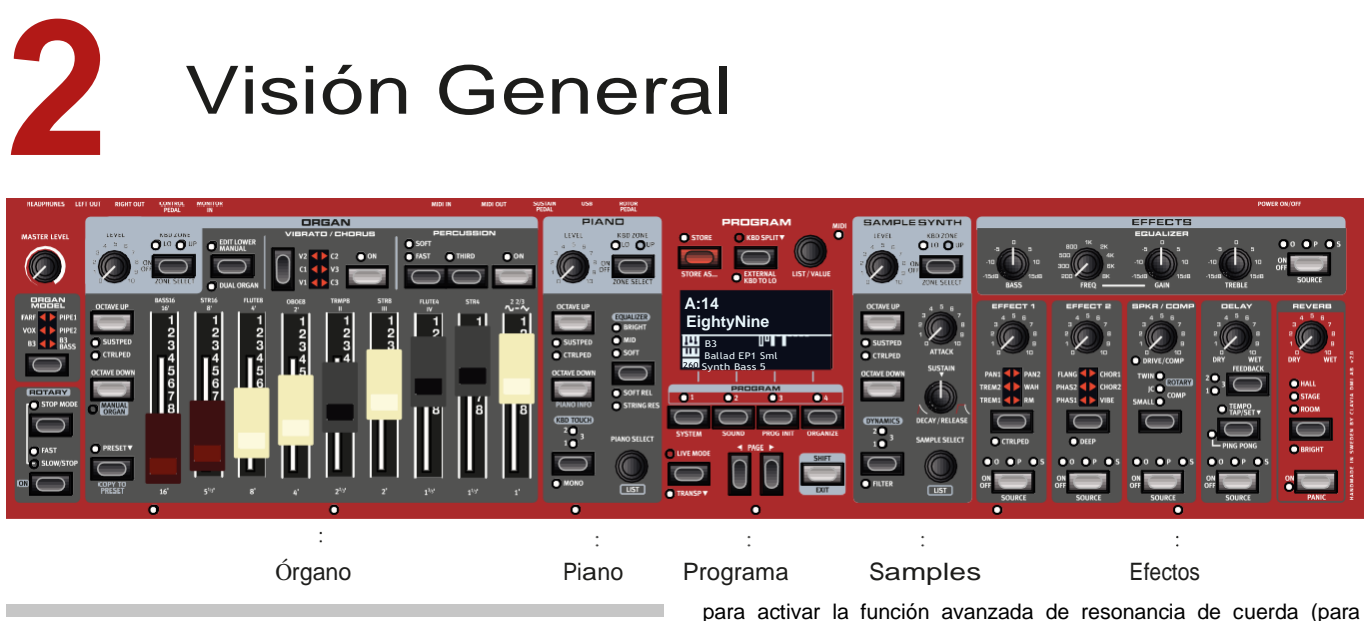

### El PANEL ELECTRO 6

El Nord Electro 6 está diseñado para ser un instrumento musicalmente inspirador pero fácil de usar. Echemos un vistazo rápido a todas las secciones del panel:

### Sección Órgano– *[PÁGINA 10](#page-9-0)*

La sección *Órgan*o, con sus nueve drawbars para ajustes en tiempo real al sonido de órgano, utiliza nuestro último modelo de órgano tonewheel B3, tal como se encuentra en el famoso órgano combinado Nord c2d.

El modelo B3 se basa en el análisis de las señales generadas por cada uno de los 91 discos giratorios dentro de varios instrumentos originales y su circuito virtual reacciona no solo a la configuración del panel sino también a la actuación en tiempo real*,* simulando las características foldback, compresión y pérdida de energía. La simulación de altavoz giratorio se deriva del Nord c2d que da vida a los órganos del Electro 6 con notable realismo.

También se incluyen dos emulaciones cuidadosamente modeladas de famosos órganos de transistores de la década de 1960– *Vox* y *Farf.* Finalmente, hay dos modelos distintos de órgano tubular que incluyen un modelo de tubo "principal" con dos variaciones que ofrecen una amplia gama de sonidos versátiles de órgano tubular/ de iglesia.

Cualquier modelo de órgano puede utilizarse en una configuración manual única o doble, cada manual tiene un preajuste adicional para el cambio rápido entre dos sonidos distintos.

### Sección Piano – *[PÁGINA 14](#page-13-0)*

El Nord Electro 6 se beneficia del constante crecimiento de la Nord Piano Library e incluye una amplia gama de sonidos de piano y teclado, incluidos pianos Grand, Upright y Electric, así como piano digital. Están regularmente disponibles nuevos sonidos de forma gratuita en la página web *[www.nordkeyboards.com](http://www.nordkeyboards.com/)* .

Entre los controles de panel de la sección Piano están los botones

pianos acústicos), el ajuste de la velocidad del teclado o la alteración rápida del sonido, utilizando los ajustes del ecualizador Clavinet y Piano.

### **Sección Piano**-*[PÁGINA 16](#page-15-0)*

El programa en el Nord Electro 6 contiene ajustes para todos los motores de sonido y efectos. El área central del instrumento, la sección Programa, es por donde se navega y se almacenan los programas, y por la que se accede a distintas características y menús de configuración. A todo esto, se le une la gran pantalla Oled, que también muestra la configuración de la barra de armónicos del órgano y el nombre de cualquier Piano seleccionado y / o sonido de muestra.

#### Sección Sample Synth - *[PÁGINA 19](#page-18-0)*

La Nord sample Library otorga a los propietarios del Electro 6 acceso a una gran biblioteca gratuita de sonidos de talla mundial, incluidos los famosos sonidos vintage Mellotron y Chamberlin. Se incluye una gran selección de muestras desde el principio y la sección *Sample Synth*  es por donde se navegan y se cargan. Se accede a una serie de funciones para ajustar el carácter y la respuesta de la muestra directamente a través del panel.

#### Sección Efectos – *[PÁGINA 20](#page-19-0)*

La sección de efectos pone una amplia selección de efectos clásicos a tu alcance:

Las unidades de *Efectos 1* y 2 proporcionan efectos de modulación esenciales, tales como tremolo, chorus <sup>y</sup> Phaser – modelado por los legendarios stompboxes y unidades de efectos. El efecto *Delay* se puede usar para cualquier cosa, desde ambientes sutiles o efectos de reincidencia, hasta paisajes sonoros casi infinitos.

Unas simulaciones de amplificadores clásicos, el altavoz rotatorio y un efecto de compresor potente se encuentran en la sección amp / spkr. Un ecualizador versátil, con frecuencia de rango medio variable, puede aplicarse a cualquiera de los motores de sonido Electro 6.

Finalmente, la exuberante Reverb, con un modo Bright opcional, proporciona una variedad de simulaciones de salas pequeñas y grandes para lograr una atmósfera instantánea.

# <span id="page-6-0"></span>**3** PUESTA EN MARCHA

Pasemos unos minutos familiarizándonos con las características más básicas del Nord Electro 6. En este capítulo, se describirán paso a paso algunas de las tareas y escenarios más comunes.

### CONECTÁNDOLO

- **1** Conecta el cable de alimentación del Nord Electro 6 a la unidad y a una fuente de alimentación de red, conecta el pedal de sostenido y un juego de auriculares o un sistema de sonido.
- **2** Asegúrate de encender primero el Nord Electro 6, antes que el sistema de sonido. ¡Ten cuidado con el volumen de salida!

Para obtener más información sobre todas las conexiones del Electro 6, consulte la sección Conexiones en la [página 28.](#page-27-1)

### CONTROLES DEL PANEL

### DIALES Y PERILLAS

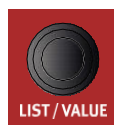

Los *diales* en el Nord Electro 6 son perillas sin posiciones fijas de inicio y parada, usadas para navegar por parámetros y configuraciones. El **PROGRAMA** dial es uno de esos ejemplos. En este manual, a veces también se refiere a los diales como *codificadores*.

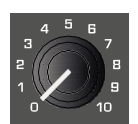

Los botones tipo-potenciómetro se usan para muchos parámetros en el Nord Electro 6. Cuando se carga un programa, las posiciones físicas de estos mandos en la mayoría de los casos no se corresponden con los valores de los parámetros reales. Sin embargo, tan pronto como se gira una perilla, su valor de parámetro asociado se "ajustará" a la posición de la perilla.

 *Mantén sostenido el botón* **SHIFT** *y gira una perilla para ver la configuración almacenada de un parámetro sin cambiarlo.*

### **BOTONES**

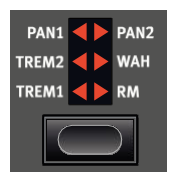

*Los botones Selector* se utilizan para seleccionar una configuración en una matriz. Tienen un conjunto de LED redondos o triangulares para indicar su configuración actual. Presiona el botón varias veces para recorrer las posibles opciones.

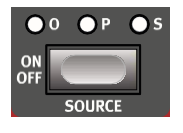

**Los botones ON/OFF** se utilizan para activar una función o un grupo de funciones, como los efectos, y tienen un LED cerca de ellos para indicar el estado de encendido / apagado y, a veces, también la fuente o zona.

M *Los botones On/Off de losEfectos que se muestra aquí también tienen una funcionalidad de selector. Presiona una vez para activar el efecto y presiona de inmediato para seleccionar la "siguiente" fuente.*

### EL BOTÓN SHIFT

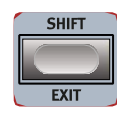

Muchos controles del panel en el Nord Electro 6 tienen una función secundaria, que está impresa inmediatamente bajo ellos. Se accede a estas funciones adicionales al presionar y sostener **SHIFT** mientras se maneja el control.

El botón Shift también se usa para **SALIR** de un menú o para cancelar una operación de Almacenamiento en curso.

### <span id="page-6-1"></span>BOTONES SUAVES

Una página de menú o configuración, o la ventana de Iniciación de programa (que se muestra a continuación) pueden contener varias opciones relacionadas entre sí, en cuyo caso se utilizan "botones suaves" para centrarse en una configuración o realizar una tarea. Los botones están colocados en la parte inferior de la pantalla y se controlan con los botones **PROGRAM 1**-**4**. A modo de ejemplo; en el siguiente escenario, al presionar el botón de Programa 3, se iniciará el panel en un programa de Piano.

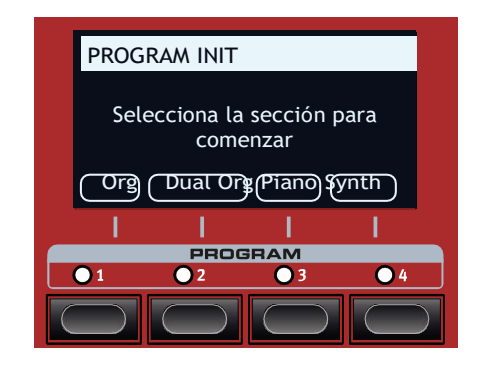

### PROGRAMAS

El área de *Programa* se encuentra en el centro del panel con una pantalla OLED en el medio. Un programa contiene la configuración completa de cada parámetro en el panel y se almacena en la memoria del programa del Electro 6, con suficiente espacio para 416 programas.

Los Programas están organizados en 26 bancos, etiquetados A-Z. Todos los programas pueden ser editados y reemplazados como quieras.

*Un conjunto completo de los programas de fábrica está disponible en la página web [www.n](http://www/)ordkeyboards.com. Esto significa que la memoria del programa siempre se puede restaurar a su estado original.*

### SELECCIONAR UN PROGRAMA

- 1 Los Programas se seleccionan presionando cualquiera de los cuatro botones **PROGRAM**, situados debajo de la pantalla. Los botones PAGE  $4 /$  se utilizan para navegar por páginas de programa- siendo una página un grupo de 4 programas. Un banco de Programas en Nord Electro 6 puede contener 16 programas divididos en 4 páginas de programa.
- **2** Puede navegarse por los Programas girando el dial **PROGRAM**.

### <span id="page-7-0"></span>LISTA

Cualquier dial que tenga **LIST** escrito debajo, como el dial de Programa, puede usarse para acceder a una vista de lista útil.

- **1** Presiona **SHIFT** y gira el dial **PROGRAM** para visualizar una lista de todos los Programas
- **2** Navega a cualquier programa, usando el dial **PROGRAM**. Se puede acceder a todos los 26 bancos de programas cuando está en modo Lista.

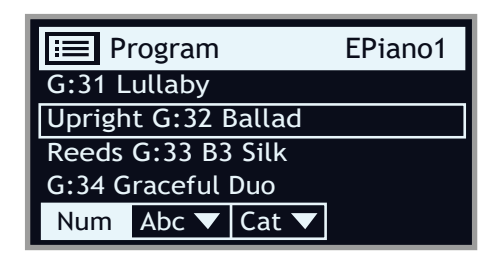

- **3** Prueba los botones suaves **Abc** y **Cat** respectivamente. Ten en cuenta que en el modo Abc, todos los programas se muestran en una lista ordenada por nombre y en modo Cat, como una lista ordenada por categoría.
- **4** Presiona **SHIFT** de Nuevo para **SALIR** de la Lista.

 *Las visualizaciones de lista para los diales de Piano y Sample funcionan de manera similar.*

### EDITAR UN PROGRAMA

Editar un programa es tan fácil como girar una perilla o presionar un botón para cambiar una configuración existente. Vamos a ello:

**1** Selecciona con el dial el primer programa (A:11, programa basado en piano) para este ejercicio.

 *Los controles para el instrumento Piano se encuentran inmediatamente a la izquierda del área de Programa en el panel. Comprueba que la sección de Piano de la pantalla del área de programa muestre el nombre del sonido de piano seleccionado.*

### SELECCIONAR UN NUEVO SONIDO DE PIANO

- **2** Gira el dial PIANO**SELECT** para explorar los sonidos del piano. Los sonidos se organizan de acuerdo con su tipo (por ejemplo, Grand y Upright).
- **3** Intenta seleccionar un sonido de piano de la **LISTA**, presionando **SHIFT**y girando el dial PIANO**SELECT.** UsaShift de nuevo para **SALIR** de la lista.

Ten en cuenta que, al cambiar cualquier parámetro en el panel, aparece una "E" junto al número de programa en la pantalla. Esto es para mostrar que el programa ha sido editado, pero aún no se ha guardado. Si se carga otro programa antes de que se realice una operación de Almacenamiento, cualquier edición se perderá y el programa tendrá su configuración original la próxima vez que se cargue.

### DESCONECTAR LA PROTECCIÓN DE MEMORIA

Cuando se envía de fábrica el Nord Electro 6, su memoria está protegida para evitar una sobre escritura accidental de los programas originales. La protección de la memoria puede desactivarse al alternar una configuración ubicada en el menú del sistema.

**1** Mantén presionada **SHIFT** y presiona el botón **SYSTEM** (Programa 1) debajo de la pantalla.

- **2** La Protección de Memoria es la primera configuración del menú del sistema. Si la pantalla muestra una configuración diferente, usa el botón Page nara navegar a la configuración de Protección de Memoria.
- **3** Cambia esta configuración a *Off* girando el dial **PROGRAM.**
- **4** Presiona **EXIT** (botón Shift) para salir del menú *System*.

*Esta configuración, como la mayoría de las demás configuraciones del Sistema, se almacenará permanentemente hasta que se cambie nuevamente.*

Obtén más información sobre la configuración del menú en l[a página 26.](#page-25-0)

### ALMACENAR UN PROGRAMA

- **1** Presiona el botón **STORE** a la izquierda de la pantalla una vez, para comenzar el proceso de almacenamiento del programa actual.
- **2** El LED **STORE** comenzará a parpadear y la pantalla te preguntará por la ubicación donde quieres almacenar el programa.

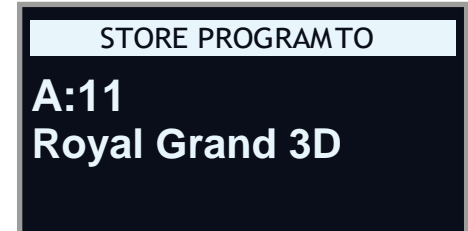

**3** Si quieres almacenar la versión editada en la ubicación actual, reemplazando el original, simplemente presiona de Nuevo **STORE**. Si no, usa el dial, los botones **PROGRAM** y/o **PAGE** / para seleccionar una ubicación diferente.

 *El programa en la ubicación seleccionada se activa en el teclado, lo que permite que se escuche antes de que sea reemplazado por el programa que se está almacenando.*

**4** Cuando hayas encontrado una ubicación adecuada para tu programa, presiona de nuevo **STORE** para confirmar la operación de almacenamiento.

*Presiona Shift / Exit una vez para abortar un proceso de Almacenamiento en curso si cambias de opinión.*

Lee más sobre Almacenar y cómo darle nombre a un programa en el capítulo Programa, en la [página 16.](#page-15-1)

### MODO en VIVO

Los ocho programas **LIVE**, divididos en dos páginas - A: 1-4 y B: 1- 4 - difieren de otros programas en que todas las ediciones hechas en ellos se almacenan instantáneamente, sin necesidad de una operación de manual de Almacenamiento.

- **1** Presiona **LIVE MODE** y usa los botones **PROGRAM** y **PAGE**  para navegar por los ocho programas en vivo.
- **2** Realiza una edición, tal como activar una de las secciones de efectos, a uno de los programas.
- **3** Selecciona un programa en vivo diferente y luego regresa al que fue editado. Ten en cuenta que la edición se almacenó automáticamente.

Presiona el botón Live Mode de nuevo para salir del Modo en Vivo y regresa a los bancos del programa.

Si el Modo Live está activo y quieres guardar la configuración permanentemente como un programa en uno de los bancos de programas, puedes hacerlo utilizando los métodos de almacenamiento estándar (consulta más arriba). Por el contrario, los programas también se pueden almacenar en cualquiera de las ocho ubicaciones de memoria en modo en vivo presionando **LIVE MODE** y seleccionando una de las ubicaciones del programa en vivo.

### <span id="page-8-0"></span>ACTIVAR EFECTOS

- **-** Activa la reverberación presionando el botón Reverb **ON.**
- **-** Ajusta el balance **DRY/WET** con la perilla que está por encima del selector de reverberación.
- **-** Activa el efecto delay presionando el botón Delay **ON / OFF** una vez.
- **-** Los LED por encima del botón indican qué motor de sonido se enruta al efecto (**O** = Órgano, **P** = Piano y **S** = Sample Synth). Presiona **SHIFT** y el botón Delay **SOURCE** hasta que el LED **P** se encienda.

 *Hacer doble clic en el botón On Off / Source es un atajo para cambiar rápidamente la fuente de cualquier unidad de efectos.*

**-** Prueba con los controles**RATE**,**FEEDBACK**y**DRY/WET**,para alterar el carácter y la intensidad del efecto Delay.

### ACTIVAR EL ALTAVOZ GIRATORIO

El altavoz giratorio– siendo más comúnmente usado con el Órgano– tiene sus controles de velocidad ubicados al lado de esa sección. El efecto en sí mismo se encuentra en la unidad SPKR / COMP, sin embargo, se activa y se asigna justo como el efecto Delay descrito anteriormente.

 *Al presionar el control de velocidad de rotación, cuando el efecto está desactivado, se encenderá automáticamente el altavoz giratorio y se asignará más a la izquierda de los motores de sonido actualmente activos.*

### CREAR UN SPLIT

- **1** Asegúrate de que la sección de Piano esté activada.
- **2** Para activar el modo Split, presiona el botón **KBD SPLIT**, ubicado en la fila superior por encima de la pantalla del área de Programa.
- **3** Para ajustar la *posición del* punto de Split, presiona y mantén presionado el botón **KBD SPLIT**.

*El símbolo ""indica que este botón tiene funciones a las que se accede presionando el botón.*

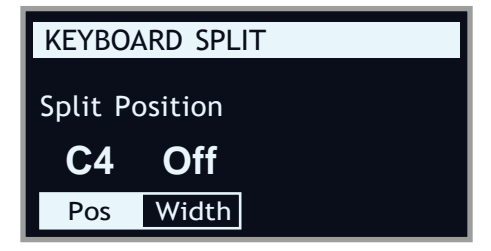

**4** Hay dos configuraciones para el punto de Split: *posición* y *ancho*. Asegúrate de que la configuración de Posición esté enfocada (presionando el botón **Pos**) y pon el punto de división a C4 usando el dial.

El teclado ahora está dividido en dos zonas, el punto de división se indica con un LED verde encima del teclado.

### ASIGNAR EL PIANO A LA ZONA SUPERIOR

**5** Mantén presionado **SHIFT** y presiona el botón Piano ZONE **SELECT** de modo que el LED **UP** se encienda.

Esto asigna el Piano a la zona superior del teclado. Puedes usar los botones OCTAVE SHIFT en la sección Piano para acceder a un rango diferente del sonido del piano.

### FIJAR EL SAMPLE SYNTH A LA ZONA INFERIOR

**ENCIENDE** la sección Sample Synth. Mantén presionado **SHIFT** y presiona Sample Synth **ZONE SELECT** hasta que el LED **LO** se encienda. Esto asignará el Sample Synth a la mitad inferior del teclado.

### CARGAR UN SAMPLE

**-** Gira el dial **SAMPLE SELECT** y selecciona un sample del banco de Sample, tal vez un sonido de bajo. La ubicación y el nombre del sample se muestran en la parte inferior de la pantalla.

Cuando se selecciona un sample, las *configuraciones preestablecidas* para Sample Synth, Dynamics y Filter también están cargadas. Estos parámetros pueden ajustarse posteriormente manualmente como se quiera. Las descripciones de estos controles se encuentran en el capítulo SampleSynth, que comienza en la página [19.](#page-18-1)

#### CONFIGURAR UNA SPLIT CROSS-FADE (ANCHO DE SPLIT)

Como paso final, ajustemos el punto de división para que los sonidos divididos de Sample Synth y Piano realicen una transición gradual entre ellos:

- Una vez más, presiona y mantén presionado el botón **KBD SPLIT**, ubicado en la fila superior encima de la pantalla del área de programa.
- **-** Presiona el botón **Width**. Ahora se puede ajustar el ancho de Split para cada punto de división.
- **-** Pon el valor del ancho en "Lrg" (grande) girando el dial. Suelta el botón **KBD SPLIT**.

Tocando a través del punto Split se producirá ahora un "cross-fade" entre el sonido inferior y el superior. Ten en cuenta que el LED de split sobre el teclado está encendido en *rojo*, lo que indica que se está utilizando un ancho de división grande. Con un ancho pequeño, el LED será amarillo, y con el ancho establecido en "off", el LED será verde.

### CREAR DOS MANUALES B3

Configurar una división de órgano, con dos manuales independientes, puede hacerse muy rápidamente. Probemos la característica de Program Init que configurará la Sección Órgano correctamente y desactivará otros motores de sonido activos:

- **-** Presiona **PROG INIT** (Shift <sup>+</sup> botón Program 3). La pantalla ahora presenta cuatro opciones de inicio para elegir.
- **-** Presiona el botón **Dual Org** (botón Program 2).
- **-** Asegúrate de que el selector **ORGAN MODEL** está en **B3** <sup>y</sup> presiona el control ROTARY Slow/Fast para activar automáticamente el efecto de Altavoz giratorio.

Ahora se ha creado una división de teclado que proporciona un teclado manual de órgano a la izquierda del punto de división, al que se hace referencia como el manual *Inferior*, y otro a la derecha, que se conoce como *Superior*. Ambos LED de la Zona Organ KB están ahora iluminados con un color amarillo, lo que significa que el órgano está activo en todo el teclado, en una configuración dividida de dos órganos.

- Ajusta los drawbars, Percusión y otras configuraciones de Órgano para el manual Superior como quieras.
- Presiona el botón **EDIT LOWER** para seleccionar el manual inferior para editar y ajustar los drawbars. Ten en cuenta que la pantalla muestra la configuración del drawbar para ambos manuales, pero que los que no están seleccionados están "atenuados".

*También se pueden configurar fácilmente dos manuales B3 usando un teclado externo para uno de los manuales, utilizando la función External KBD to Lo. Más información en [página 17.](#page-16-1)*

<span id="page-9-0"></span>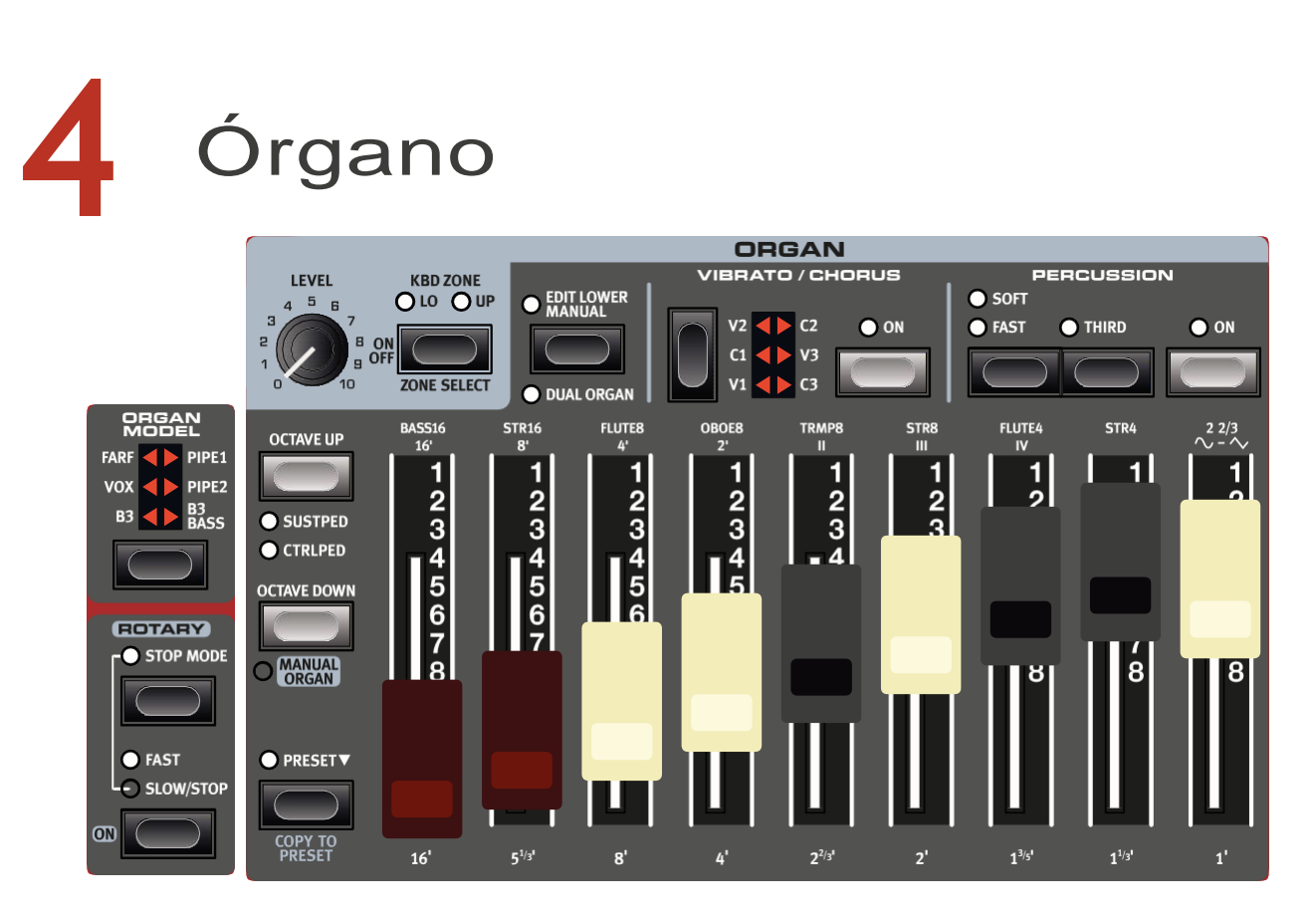

El Nord Electro 6 presenta cinco modelos de órganos, todos digitalmente modelados: un órgano de rueda B3 con un modo B3 Bass, dos órganos de transistor y dos modelos de órgano de tubo, incluyendo una sección de "tubo principal"

### ON/OFF, LEVEL Y ZONE SELECT

La Sección Órgano se enciende o apaga presionando su botón ON / OFF. La perilla **LEVEL** controla el volumen de salida del órgano.

Presiona **ZONE SELECT** (shift + on/off) para asignar el órgano a una o a las dos zonas del teclado. Los Leds **KBD ZONE** muestran a qué zonas está asignada la sección Órgano.

### OCTAVA UP/DOWN

Usa **OCTAVE UP/DOWN** para transponer la Sección Órgano arriba o abajo por octavas (+/- 12 semitonos). Cuando se le asigna a todo el teclado, se puede transponer una octava hacia arriba o hacia abajo. Cuando se le asigna a una zona más pequeña, los valores de transposición disponibles variarán, pero siempre dan acceso a todo el rango del órgano.

*Para usar Octave Up / Down para el manual inferior, en modo Dual Organ, el modo Edit Lower debe estar activo.*

### **SUSTPED Y CTRLPED**

**SUSTPED** (shift + octave shift Up) activa un pedal de sostenido adjunto para la sección del órgano.

**CTRLPED** (shift + octave shift Up) asigna un pedal de control adjunto como control de volumen para la sección del órgano. Con los modelos B3 / B3 Bass, funciona como un pedal tradicional,

que también cambia el carácter del sonido cuando se utiliza la unidad de altavoz giratorio.

Lee más sobre cómo configurar los pedales en la [página 26.](#page-25-1)

### <span id="page-9-1"></span>DRAWBARS Y Botones

Los drawbars en el modelo Nord Electro 6HP l están representados por botones y gráficos Led. Los modelos Nord Electro 6d usan drawbars mecánicos "reales".

Cuando se carga un programa, los drawbars físicos en la mayoría de los casos no se corresponden con sus configuraciones almacenadas. Sin embargo, tan pronto como se mueva un drawbar, su configuración será la misma que la de la posición física.

 *Hay una excepción al comportamiento descrito anteriormente: Cualquier programa almacenado con Órgano manual activado utilizará las posiciones reales del drawbar cuando se carga.*

Los drawbars digitales se comportan de manera similar a sus homólogos mecánicos. En los modelos *B3*, *B3Bass*, *Vox* y*Pipe* "tira" y "empuja" de los drawbars usando los botones drawbar. Con el modelo *Farf*, los botones drawbar actúan como interruptores basculantes, activando o desactivando cada registro.

Los botones son especiales en la forma en que aumentan / disminuyen automáticamente el valor de drawbar cuando se mantienen presionados. Si mantiene presionado el botón de drawbar, la configuración correspondiente del drawbar continuará incrementándose o disminuyéndose (dentro de su rango) hasta que se suelte el botón.

*La pantalla de la sección de Programa siempre muestra la configuración actual del drawbar para la sección Órgano.*

### <span id="page-10-0"></span>SELECCIONAR MODELO ÓRGANO

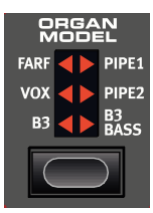

Usa el botón selector **ORGAN MODEL** para seleccionar tu modelo de órgano preferido: **B3**, **VOX**, **FARF**, **PIPE1**, **PIPE2** o **B3 BASS**.

Con la configuración B3 Bass, tus drawbars se colocan en el manual "superior" en el modo de órgano no dual, lo que permite crear B3 Bass y Piano / sample synth splits. En modo de órgano dual los drawbars bajos se encuentran en el manual inferior, con un conjunto estándar de drawbars B3 en el manual superior.

### MODELO B3

El modelo B3 se basa en un modelo digital del clásico órgano electromecánico de rueda de tono. Esta simulación utiliza métodos innovadores y avanzados para capturar cada matiz del sonido original. Aquí hay unos ejemplos:

- Modelado digital extremadamente preciso del coro original y escáner de vibrato.
- Modelado de los rebotes de contacto aleatorio individuales para cada armónico.
- Modelado de las características de frecuencia únicas del preamplificador que está incorporado, que forma el "cuerpo" del sonido.
- Simulación del robo de energía en las ruedas tonales que da como resultado el típico sonido "comprimido".
- Auténtica afinación de las ruedas de tono de acuerdo con el diseño original.
- Respuesta de teclado extremadamente rápida.
- Polifonía completa.

### DRAWBARS B3

Los intervalos de armónicos para el órgano de rueda B3 están impresos en el panel debajo de los drawbars.

Para el funcionamiento básico del drawbar, consulta la sección "drawbar y botones" en la página anterior. Cada drawbar representa un parcial con un intervalo armónico fijo en relación con la nota tocada.

La siguiente ilustración muestra el intervalo de tono entre los nueve drawbars cuando se toca la tecla de c3. Ten en cuenta que el drawbar 5 ⅓' es una 5ª *por encima* de la armónica fundamental (8') pero en muchas situaciones se percibe como que suena por debajo.

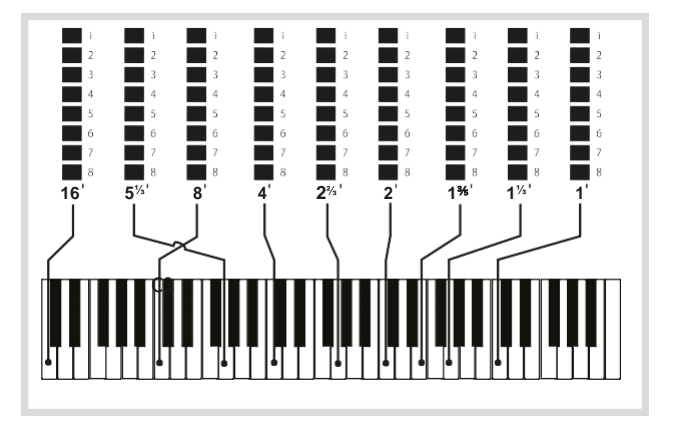

### VIBRATO Y CHORUS

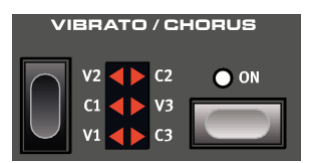

El escáner de vibrato y coro original en un órgano de rueda dentada consiste en una línea de delay modulada en combinación con un escáner giratorio. Para el efecto de vibrato, el cambio de fase se aplica a la señal. Para el efecto de coro, la señal modulada en fase se agrega a la señal original.

Están disponibles tres tipos diferentes de coros (**C1 - C3**) y tres tipos diferentes de vibratos **(V1 - V3**). Selecciona uno de estos tipos presionando el botón selector vibrato / chorus

### PERCUSIÓN

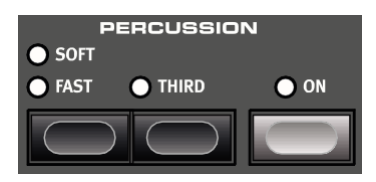

Presiona el botón **PERCUSSION ON** para agregar un toque adicional al sonido B3 al tener un solo generador de envolvente controlando la 2ª o la 3ª armónica.

La envolvente "se abre" por un breve instante al comienzo del sonido cuando presionas la(s) tecla (s).

La percusión es un efecto no-legato desencadenado por un solo toque. Por "toque único" queremos decir que la percusión solo está presente cuando presionas las teclas cuando no suena otra nota. En otras palabras, si tocas una nota o un acorde y luego agregas más notas sin soltar las teclas previamente presionadas, no habrá efecto de percusión en las notas nuevas. Debes liberar todas las teclas para poder tocar nuevas notas con el efecto de percusión.

El botón **SOFT** alterna entre el nivel de percusión normal y suave. El botón **FAST** alterna entre los tiempos de Decay lento y rápido.

El botón **THIRD** alterna entre el uso de 2º o 3º parcial como fuente del efecto de percusión.

*El efecto Percusión solo está disponible para el modelo de órgano B3.*

### CONTROL DEL CLIC DE TECLA

El clic de tecla producido por los rebotes de contacto aleatorio es un efecto de audio importante en el instrumento B3 original y rápidamente se convirtió en un efecto deseable entre los músicos. El nivel de clic se puede ajustar en el menú de sonido, lee más sobre esto en l[a página](#page-26-1)  [27.](#page-26-1)

 *No olvides probar los tres modos de rueda dentada que también están disponibles en el menú Sonido. Estos cambiarán drásticamente el sonido del modo B3*.

### <span id="page-11-0"></span>El MODELO VOX

El órgano vox original es probablemente el más famoso de todos los órganos combinados basados en transistores que surgieron a principios de los 60. La tecnología de transistores hizo posible la fabricación de instrumentos de órgano, compactos y portátiles. En comparación con el poderoso sonido de los órganos basados en ruedas dentadas, los órganos de transistores generalmente sonaban más aflautados y más débiles, pero éste tenía un carácter de sonido distintivo que, junto con la portabilidad y su bonito diseño (teclado de color inverso y soporte cromado "Z-frame"), hizo que el instrumento fuera muy famoso en ese momento. El sonido es intemporal y está recreado fielmente por el Nord Electro6.

#### DRAWBARS VOX

Las etiquetas utilizadas para los drawbars Vox están impresas en la fila directamente por encima de los Leds de drawbar.

Para ver el funcionamiento básico del drawbar, acude a "drawbars y botones" en la [página 10.](#page-9-1)

Siete drawbars a la izquierda controlan el nivel de cada parcial. Cada parcial tiene un intervalo armónico fijo relacionado con la nota tocada. La imagen siguiente muestra el intervalo de tono de drawbars cuando se toca la tecla c3. Los intervalos varían para el manual superior e inferior en el instrumento original, y el Nord Electro 6 implementa una combinación de los dos para ambos manuales.

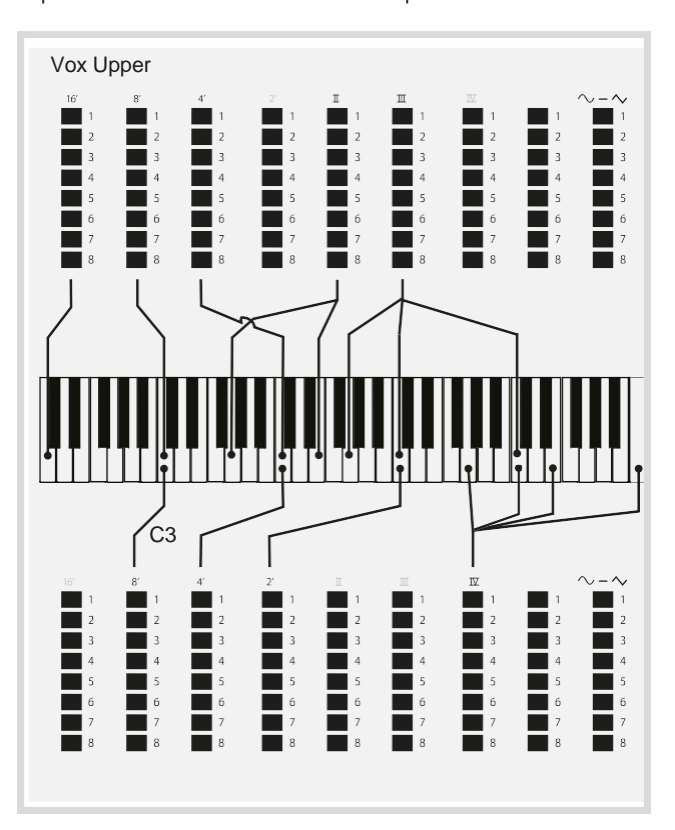

#### Vox Lower

El drawbar más a la derecha controla la mezcla entre una señal filtrada que suena suave y oscura, y una señal sin filtrar que suena brillante e intensa.

### **VIBRATO**

Hay varios tipos de vibrato y coros disponibles para el modelo Vox, que se activan con el botón **ON** en la sección de vibrato. La configuración **V3** es la que está modelada detrás del instrumento original.

### EL MODELO FARF

El típico sonido "buzzy" de este instrumento vintage es uno de los sonidos de órgano más distintivos y fácilmente reconocibles jamás creados; sin embargo, en realidad es posible obtener una amplia gama de sonidos del instrumento. Ten en cuenta que las voces no deben replicar los instrumentos de los que llevan el nombre, sino describir las características tonales básicas de la voz.: Flauta = suave, oboe = aflautado, trompeta= metálico, etc.

#### REGISTROS FARF

Las etiquetas utilizadas para drawbars / registros FARF están impresas en la fila superior, por encima de los Leds de drawbar o drawbars.

Los drawbars actúan como interruptores on/off, o "selectores de registro" cuando se selecciona el modelo Farf. En lugar de drawbars, el instrumento original usaba interruptores basculantes para seleccionar las voces del instrumento (en realidad, diferentes configuraciones de filtro) en varios rangos de metraje (octava). En el modelo Electro 6 HP, los Leds de drawbar 5-8 se iluminan para una voz activada, y los Leds 1-4 son para una voz desactivada. En los modelos Electro 6 d, tirando de los drawbars a más de la mitad del camino, se activará el registro correspondiente.

Como de costumbre, la pantalla de la sección de Programa mostrará la configuración actual de drawbar para la sección del órgano. La siguiente tabla muestra el nombre original del registro.

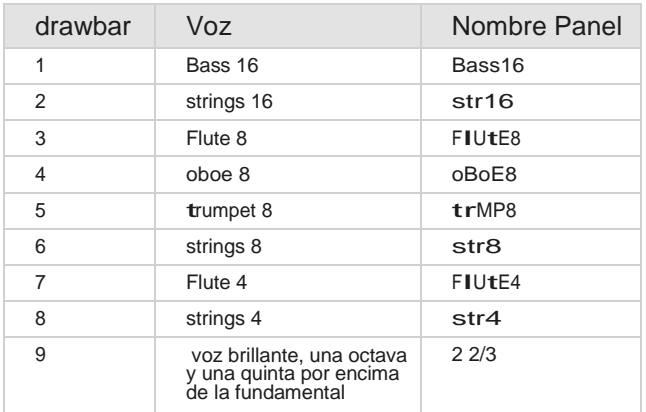

La siguiente imagen muestra el intervalo de tono entre cada voz cuando se toca la tecla c3. Aunque algunas voces tienen el mismo tono, difieren en el carácter tonal.

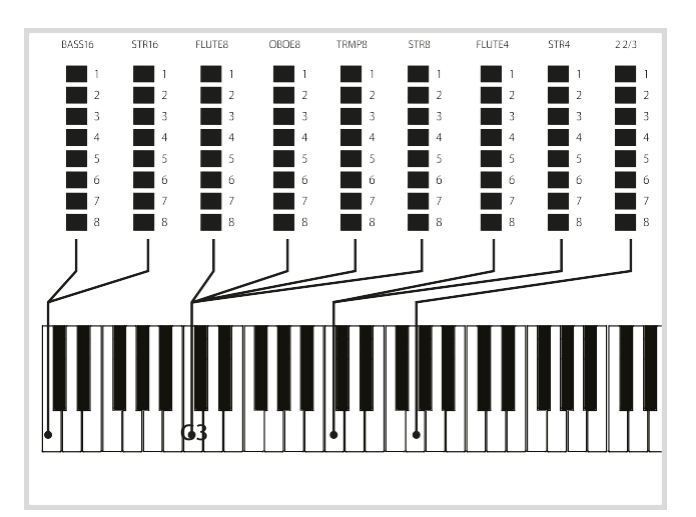

### <span id="page-12-0"></span>VIBRATO

El instrumento original tiene dos modos básicos de vibrato; "Light" y "Heavy", con diferentes ritmos para cada modo. Hay varios tipos de vibrato y coros disponibles para el modelo Farf en el Nord Electro 6, que se activan usando el botón **ON** en la sección de vibrato.

Las configuraciones **V1**, **V2** y **V3** son las que se modelan después de los instrumentos originales.

### ÓRGANOS PIPE

### PIPE 1

El modelo de órgano **PIPE1** no está diseñado para imitar ningún instrumento existente, sino más bien como un órgano útil y atractivo para todo uso, que funciona igual de bien tanto con, como sin, altavoz giratorio. En cierto modo, su sonido es similar al del órgano B3, pero sin ninguno de sus comportamientos y efectos electromecánicos.

### PIPE 2

El modelo de órgano **PIPE2** recrea fielmente una sección principal de tubo- los conjuntos de tubos de metal que comúnmente constituyen la columna vertebral de un tubo u órgano de la iglesia. Mientras que otros rangos pueden intentar recrear los sonidos de otros instrumentos (flautas, trompetas, cuerdas, etc.) el sonido principal no es imitativo y exclusivo del órgano.

### PIPE 1&2 CHORUS

Activando **VIBRATO/CHORUS** para el modelo Pipe 1 y 2 se cambiará a una variación que se sintoniza con menos precisión. Esto produce efectos tipo coro, ligeras disonancias y posiblemente más realismo cuando se combinan registros.

#### REGISTROS PIPE 1&2

Las longitudes de tubo disponibles para ambos modelos de tubo se corresponden con los del modelo B3, que van desde 16 pies a 1 pie.

### PRESET

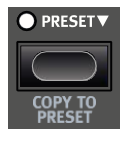

Hay dos juegos de drawbars disponibles para cada manual de órgano– la configuración predeterminada de drawbar (LED de Preajuste no encendido) y el Preajuste. Esto proporciona una forma rápida de cambiar entre dos variaciones de sonido de órgano, sin tener que cambiar programas.

Para cambiar entre las dos configuraciones de drawbar presiona el botón **PRESET.** El LED del Preajuste se enciende indicando que el Preset está activo.

Para modificar Preset, presiona hacia abajo el botón - como lo indica el símbolo*""* – mientras ajustas los drawbars y otras configuraciones.

Cuando está en modo no-pre ajustado, las posiciones actuales de drawbar pueden almacenarse en el preajuste presionando **COPY TO PRESET** (shift + Preset).

### MANUAL ORGAN

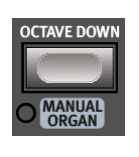

**MANUAL ORGAN** (shift + octave down) puede considerarse como un órgano por separadoindependiente del programa- cuya configuración está siempre sincronizada independientemente del programa desde el que se carga. Adicionalmente, las posiciones reales de drawbars siempre se usan cuando el órgano manual se activa o se carga desde un programa.

 *Usando Manual Organ y la función External KBD to Lo (ver [página 17\)](#page-16-1), se puede usar un teclado por separado para controlar el órgano por programa, de manera que siempre se utilicen las posiciones actuales de drawbar, y todas las demás configuraciones de órgano permanezcan iguales, independientemente del programa que se cargue.*

### DUAL ORGAN

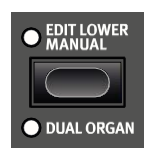

Presiona **DUAL ORGAN** (shift <sup>+</sup> Edit lower Manual) para crear instantáneamente una configuración doble de órgano manual, con el teclado dividido en dos zonas. El manual inferior (**LO**) estará en el lado izquierdo del punto de división y la parte manual superior (**UP**) en el derecho.

Para ajustar la posición dividida del teclado, presiona hacia abajo el botón **KBD SPLIT** en la zona de Programa y usa el dial. Ver [página](#page-15-2)  [16](#page-15-2) para obtener más información sobre esto.

### EDIT LOWER MANUAL

Presiona el botón **EDIT LOWER MANUAL** para centrarte en el manual inferior para editar e interactuar con el drawbar. Para regresar al manual superior, simplemente presiona el botón otra vez. En el modo de órgano dual, las representaciones drawbar en la pantalla mostrarán en qué zona manual está centrado actualmente, al "oscurecer" la otra. El siguiente ejemplo muestra un programa en vivo configurado como una división de órgano dual en modo B3 Bass, con el manual superior centrado para editar.

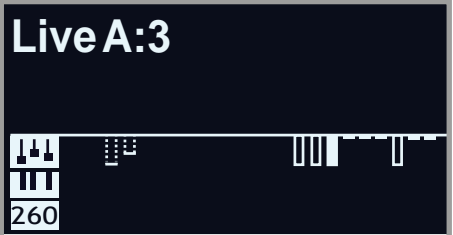

*El control Edit Lower Manual solo está disponible en el modo Dual Organ.*

### ROTARY SPEAKER

Los controles ROTARY SPEAKER están lógicamente colocados al lado de la sección de órgano. Su configuración se describe en detalle en el capítulo Efectos en la [página 21.](#page-20-1)

<span id="page-13-0"></span>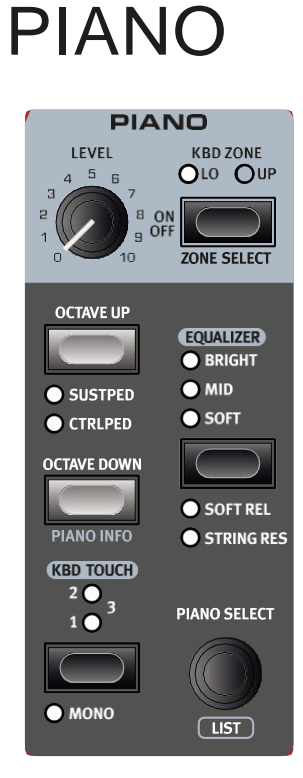

### ON/OFF, LEVEL Y ZONE SELECT

La sección Piano se enciende o se apaga presionando su botón ON / OFF. La perilla **LEVEL** controla el volumen de sonido del Piano.

Presiona **ZONE SELECT** (shift + on/off), para asignar el Piano a una o a ambas zonas del teclado. El LED **KBD ZONE** indica a cuál de las zonas de la sección Piano está asignado. Lee más sobre las configuraciones divididas en la [página 16.](#page-15-2)

### OCTAVE UP/DOWN

Usa **OCTAVE UP/DOWN** para transponer la sección Piano arriba o abajo por octavas (+/- 12 semitonos). Cuando se asigna a todo el teclado, se puede transponer una octava hacia arriba o hacia abajo. Cuando se asignan a una sola zona, los valores de transposición disponibles variarán, pero siempre proporcionarán acceso a todo el rango del Piano.

### SUSTPED Y CTRLPED

**SUSTPED** (shift + octave Up) activa cualquier pedal de sostenido adjunto a la sección de Piano. Lee más sobre cómo configurar un pedal adjunto en el capítulo Menús, en l[a página 26.](#page-25-2)

**CTRLPED** (shift + octave Up) asigna un pedal de control adjunto como control de volumen para la sección Piano.

Tanto el pedal de sostenido como el pedal de control pueden estar activos al mismo tiempo, lo que está indicado por ambos LEDS encendidos.

### SOBRE LOS SONIDO PIANO

Los Pianos en el Nord Electro 6 están organizados en seis *categorías*. Cada categoría puede contener varios *modelos* de instrumentos. Nuevos sonidos de piano pueden descargarse desde la página web:

*[www.nordkeyboards.com](http://www.nordkeyboards.com/)* y añadirse al Nord Electro 6 usando el Nord Sound Manager.

Nada más sacarlo de la caja, el Nord Electro 6 presenta una excelente colección de pianos acústicos y eléctricos cuidadosamente seleccionados, sonidos de piano digital y capas de piano. Se ha llevado a cabo un gran esfuerzo para garantizar una respuesta y un sonido matizados, haciendo coincidir con los modelos originales lo más fielmente posible.

El tamaño de memoria disponible para sonidos de piano es de 1 Gigabyte.

*Cuando descargas instrumentos de piano con el Nord Sound Manager, éstos siempre se colocarán automáticamente en su categoría correspondiente.*

El programa "sabe" qué piano usar haciendo referencia a la categoría y al número de modelo. Si un programa hace referencia a un piano que no se descarga actualmente en el Nord Electro 6, la pantalla mostrará "Piano no encontrado". Si pasa esto; Navega a otro modelo de instrumento de la misma u otra categoría (usando el dial de selección de piano) y selecciona usar este piano en su lugar, o usa la aplicación Nord Sound Manager para descargar el instrumento que falta en el Electro6.

### SOBRE EL TAMAÑO DEL PIANO

Los sonidos de la Nord Piano Library vienen en hasta cuatro tamaños diferentes. Visión General de cómo difieren en funcionalidad:

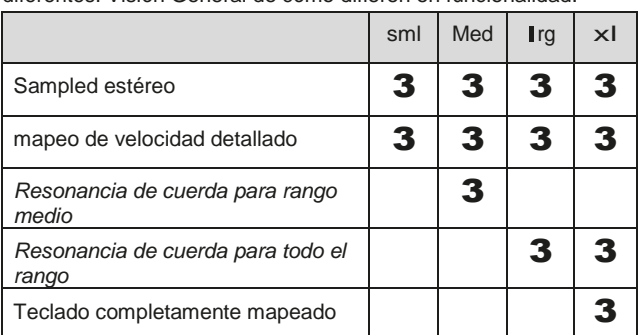

Los archivos de piano *Pequeños* (Small-sml) utilizan la menor cantidad de espacio en la memoria del piano, ya que no contienen ninguna muestra de resonancia de cuerda en absoluto.

Las versiones Medias (*Medium-*Med) incluyen muestras de resonancia de cuerda para la importante región media del rango.

Las versiones Grandes (*Large-* lrg) tienen las muestras de resonancia de cuerda a lo largo de todo el teclado.

Muchos pianos también están disponibles con una versión *Extra Large* (xl) Estos están "completamente mapeados" a través del teclado, lo que significa que cada tecla en el Nord ahora coincide con su equivalente exacto en el instrumento original. Esto, naturalmente, supone un aumento sustancial en el tamaño.

### PIANO SELECT

Usa el dial **PIANO SELECT** para elegir qué sonido de piano quieres usar. Hay seis categorías en el que se colocan todos los sonidos de piano:

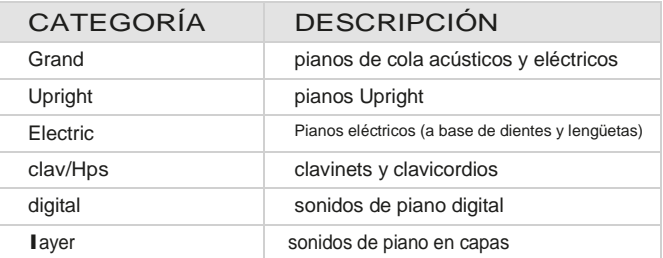

Los *Pianos no se pueden mover de una categoría a otra.*

*El nombre del modelo seleccionado se muestra en la parte inferior de la pantalla de la sección de Programa, indicado por un ícono de teclado*.

#### SOBRE EL CLAVINET

En el Clavinet d6 original, se seleccionaron diferentes combinaciones de pick-up presionando una serie de interruptores basculantes. Esta funcionalidad es fielmente simulada por el Nord Electro 6, lo que significa que están disponibles todas las selecciones originales del Clavinet d6.

DESCRIPCIÓN TIPO PICK-UP

*Clav Modelo A:* un sonido más cálido y menos brillante.

*Clav Modelo B:* un sonido brillante.

*Clav Modelo C:* sonido muy completo.

*Clav Modelo D:* lo fundamental casi se cancela y el sonido se vuelve fino.

### LISTA

Presionando **SHIFT** y girando el dial **PIANO SELECT** se activa la **LISTA** de sonidos piano.

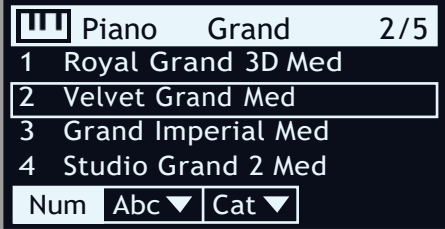

*La lista en sí muestra el modelo seleccionado actualmente, indicado por un rectángulo, así como los modelos anteriores y siguientes.*

La fila superior de la lista de pianos muestra el nombre de la categoría actual ("Grand" en este caso), la cantidad de modelos de ese tipo (5) y el índice del modelo seleccionado en ese momento (2). El orden de clasificación predeterminado es numérico, pero por los pianos también se puede navegar alfabéticamente o por categoría, presionando el botón **Abc** o **Cat** respectivamente.

### KBD TOUCH

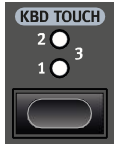

Los Pianos de la Nord Piano Library generalmente tienen un rango dinámico muy amplio, y su respuesta dinámica se puede ajustar de acuerdo con lo que se adapte a tu estilo personal o al contexto de tu desempeño.

El ajuste por defecto de KBD **TOUCH** (todos los Leds desactivados) facilita tocar suave, pero con mucha expresividad. Con cada incremento en el ajuste del Kbd touch (**1**, **<sup>2</sup>** <sup>y</sup> **<sup>3</sup>**) se requiere menos esfuerzo para tocar alto.

#### PIANO INFO

Presionando **PIANO INFO** (shift + octave down) se mostrará información adicional sobre el modelo seleccionado actualmente, tal como su número de versión y su tamaño exacto.

#### <span id="page-14-0"></span>MONO

En modo **MONO** (shift <sup>+</sup> KBd touch) todos los pianos sampleados en estéreo tocarán en mono. Las versiones mono de nuestros sonidos de piano están especialmente diseñadas para proporcionar un sonido óptimo, incluso en mono.

### STRING RES Y SOFT RELEASE

#### STRING RESONANCE

String Resonance se refiere al fenómeno acústico que ocurre cuando las cuerdas, o partes de cuerdas, resuenan en sus frecuencias fundamentales o armónicas cuando se tocan otras cuerdas.

Cuando **STRING RES** está encendido, todas las notas que se toquen se afectarán entre sí para reproducir la maravillosa acústica que se produce dentro de un gran piano acústico o vertical.

Además, cuando se presiona el pedal de sostenido, el hecho de que se estén levantando todos los amortiguadores aumentará aún más el efecto de resonancia.

El nivel de sonido del efecto de resonancia de cuerda se puede establecer en el menú de sonido, ve[r página 27.](#page-26-1)

*Si se selecciona un piano que no es compatible con la función String Resonance, esta función se desactivará. Esto se aplica a, por ejemplo, versiones pequeñas (Sml) de los pianos de cola y verticales, y los pianos eléctricos y digitales.*

### SOFT RELEASE

Activando **SOFT RELEASE** se agregará una versión ligeramente más larga y menos pronunciada al sonido del piano. Esto es equivalente a lo que sucede cuando se ajusta la tensión del damper en un instrumento acústico o electromecánico. Es individual para cada nota y responde dinámicamente a la fuerza con la que tocas.

*Algunos tipos de Piano, como Clavinets y Clavicordios no son compatibles con la función de Soft Release. En estos casos, el botón se desactivará.*

### EQUALIZER AJUSTES ECUALIZADOR PIANO

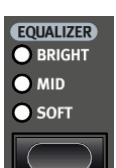

**EQUALIZER** se usa para alterar instantáneamente el contenido de frecuencia y el carácter del sonido del piano seleccionado:

El ajuste **SOFT** filtra gran parte de las frecuencias altas y enfatiza el rango inferior, dando como resultado un sonido apagado y delicado.

El modo **MID** resta importancia a los rangos de frecuencia altos y bajos, logrando un sonido concentrado y cortante con un rango medio prominente.

El modo **BRIGHT** enfatiza el rango de alta frecuencia, produciendo un sonido vibrante y brillante que también es útil para resaltar el "ping" en pianos eléctricos.

### Clav EQ SETTINGS

Un Clavinet original está equipado con 4 interruptores basculantes adicionales, que controlan una ecualización integrada. La mayoría de estas combinaciones de ajustes están disponibles en el Nord Electro 6. Usa el botón **EQUALIZER**para seleccionar tu combinación preferida.

<span id="page-15-0"></span>**6** PROGRAM

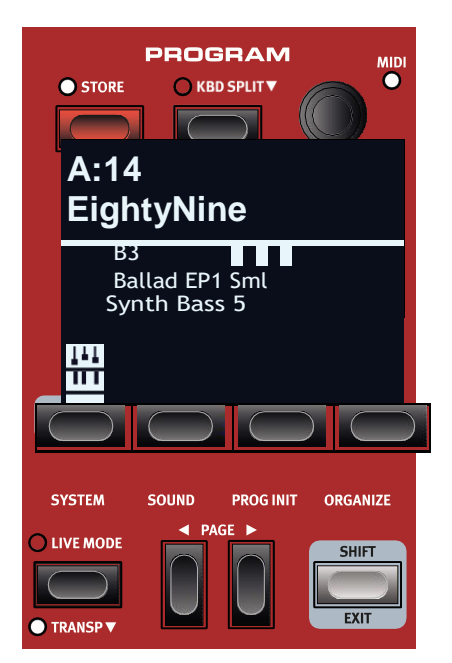

La sección **PROGRAM** proporciona acceso a funciones tales como cargar y almacenar programas, acceso a programas, división del teclado y más. También es donde se encuentran los menús que contienen la configuración del *Sistema* y del *Sonido*. Sobre los menús y su configuración se trata en un capítulo separado, que comienza en la [página 26.](#page-25-0)

### <span id="page-15-1"></span>**STORE**

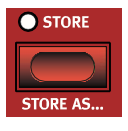

El botón **STORE** se usa para almacenar un programa editado en cualquier ubicación en los bancos del programa. El almacenamiento de un programa sobrescribirá los datos existentes en la ubicación de la memoria seleccionada.

*Cuando el Nord Electro 6 se envía desde fábrica su memoria está protegida, para evitar la sobre escritura accidental de programas. Para poder almacenar programas, el parámetro Memory Protect debe establecerse en "Off" en el menú del sistema. Lee más sobre esto en la [página 26.](#page-25-3)*

### ALMACENAR UN PROGRAMA

Aquí tenemos cómo almacenar un programa *sin* cambiar su nombre:

**1** Presiona el botón STORE una vez. El LED stor comenzará a parpadear, y la pantalla mostrará el nombre del programa y su ubicación.

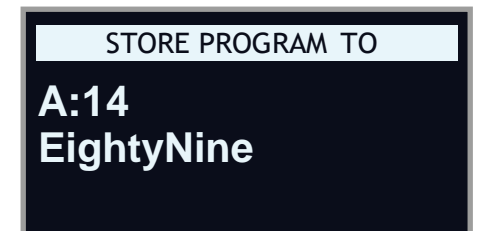

Para seleccionar una ubicación de almacenamiento diferente usa el dial **PROGRAM 1-4 y/o los botones PAGE**  $\triangleleft$  **/**  $\triangleright$ **. Un programa también se** puede almacenar en una de las ubicaciones de programa en Vivo presionando el botón **LIVE MODE** y **luego** seleccionando el programa en vivo deseado. El programa en el destino seleccionado siempre se puede escuchar tocando el teclado.

*Para cancelar una operación de Almacenamiento en curso, presionaEXIT.* Cuando se haya seleccionado una ubicación adecuada, presiona STORE de nuevo para confirmar la operación.

### PONER NOMBRE A UN PROGRAMA (store as...)

Para almacenar y poner nombre a tu programa presiona **STORE AS...** (shift + store).

El botón **ABC** proporciona una fila de caracteres alfanuméricos. Usa el dial para configurar el carácter para la posición actual. Suelta el botón **ABC** para mover el cursor hacia adelante. El dial o los botones **PAGE** */* se puede usar para mover el cursor libremente**.** El botón Ins se utiliza para insertar un espacio en blanco en la posición del cursor y el botón **Del** se usa para eliminar el carácter seleccionado.

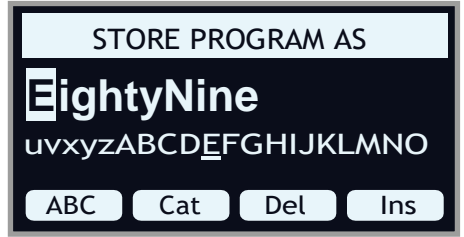

- para asignar a tu programa una categoría mantén presionado el botón **Cat** y selecciona cualquiera de las 20 categorías de la lista.
- Presiona **STORE** para abrir el programa Store To en la pantalla. Usa el dial y/o los botones PAGE *♦ / > y* Program para seleccionar la ubicación.
- Cuando hayas seleccionado una ubicación adecuada, presiona de nuevo **STORE**.

 *También puede ponerse nombre a los programas con el Nord Sound Manager.*

### <span id="page-15-2"></span>KBD SPLIT

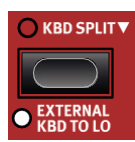

El teclado del Nord Electro 6 se puede dividir en dos zonas, **LO** (Inferior) y **UP** (Superior), separadas por el punto de división. Cada motor de sonido (órgano, piano o sintetizador de samples) se puede asignar a cualquiera de estas zonas o a ambas.

Una sola pulsación en el botón **KBD SPLIT** simplemente activará o desactivará la división. Tras haberse activado una división, usa los botones **ZONE SELECT** (shift + KBd Zone) en cada sección del instrumento para asignarlo a una o más zonas. Los Leds de la Zona **LO** y **UP** por encima del botón de selección de Zona indica la asignación actual.

### AJUSTES DE DIVISIÓN DE TECLADO

Presionando hacia abajo el botón **KBD SPLIT**, como lo indica el símbolo " $\blacktriangleright$ ", se abrirá la página del ajuste de la división del teclado en la pantalla.

 $17$ 

#### <span id="page-16-0"></span>SELECCIÓN POSICIÓN SEPARACIÓN

Usa el dial para elegir una de las 6 posiciones de división del teclado, C3-F5, en la página de posición de división del teclado. Los Leds de la parte superior del teclado, indican qué posición dividida está activa.

#### AJUSTES ANCHO DE DIVISIÓN

Normalmente, la transición entre dos zonas del teclado es inmediata, sin superposición entre los sonidos seleccionados para cada zona. Al establecer un ancho, los sonidos pueden mezclarse o "desvanecerse" cruzando el punto de división, creando una transición más suave entre los sonidos.

Para ajustar el ancho de división, mantén presionado el botón **KBD SPLIT** y presiona el botón **Width**, correspondiente al botón de **PROGRAM 2**. Hay tres configuraciones diferentes, seleccionables girando el dial:

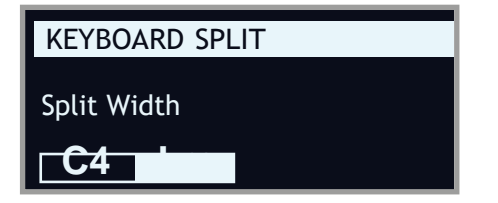

Off: En el ajuste Off no hay crossfade entre los sonidos.

**Sml**: El ajuste *Sml* representa un ancho total de 12 semitonos. El sonido por debajo del punto de división se desvanece a través de 6 notas por encima y los sonidos por encima del punto de división llegarán de manera similar a 6 notas por debajo.

**Lrg**: El ajuste *Lrg* proporciona un ancho de 24 semitonos, 12 por debajo del punto de división y 12 por arriba.

#### <span id="page-16-1"></span>EXTERNAL KBD TO Lo

La función **EXTERNAL KBD TO LO** permite tocar y controlar los motores de sonido Electro 6 desde un teclado externo conectado a la entrada MIdI. Esto puede ser útil en situaciones reales donde se puede usar un teclado secundario como controlador para partes de Nord Electro 6.

*Cuando un motor de sonido está en modo External KBD to Lo su LED de KB Zone se encenderá con una luz roja, lo que indica que no se controla desde el teclado interno.*

En modo External KBd to Lo la zona **UP** del teclado corresponde a todo el teclado del Nord Electro 6.

Todos los controles de parámetros para motores de sonido controlados externamente aún son accesibles desde el Nord Electro 6. Esto significa que los drawbars del órgano, la configuración del piano, etc. se pueden ajustar como de costumbre. El ajuste External KBd to Lo se almacena como un Programa, junto con todas las demás configuraciones del panel.

*El Canal MIDI para la función de Teclado Externo se establece en el menú Sistema. Lee más en la [página 27.](#page-26-2)*

### BOTON SHIFT / EXIT

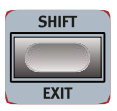

Muchos controles tienen una función secundaria a la que se accede manteniendo presionado **SHIFT** y presionando el botón o girando el dial. Las funciones shift siempre están impresas *bajo* el correspondiente control. Por ejemplo, manteniendo presionada shift y presionando el botón Program 2 se abre el menú de sonido. El botón Shift también se usa para SALIR de los menús, o para cancelar las operaciones de almacenamiento.

### PROGRAMAS EN VIVO

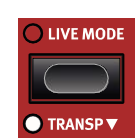

El Nord Electro 6 tiene ocho programas en vivo de fácil acceso. Estos programas son especiales ya que las ediciones se almacenan automáticamente. Al salir de un programa en vivo o apagar la máquina, todas las ediciones se guardan, sin necesidad de una operación de almacenamiento manual. Para seleccionar un Programa en vivo, presiona LIVE **MODE** y luego cualquiera de los botones *1-*en la zona dePrograma. Usa los botones **PAGE** para navegar entre las dos páginas en vivo.

Un programa en vivo se puede almacenar en una ubicación en los bancos del programa utilizando los métodos estándar. A la inversa, un programa normal también puede almacenarse en una ubicación de un programa en vivo.

#### TRANSPONSE ON/SET

El Nord Electro 6 puede transponerse en + 6 / -6 pasos de semitono por programa. Mantén presionada **TRANSP** (shift <sup>+</sup> live Mode) <sup>y</sup> ajusta el valor girando el dial. Presionando **TRANSP** se apaga en una transposición. Los ajustes de transposición se guardan y recuperan como parte de un programa.

 *Para configurar una transposición que afecte a todos los programas, usa el parámetro Global Transpose en el Menú del Sistema.*

### Botones PROGRAM

Los botones **PROGRAM 1**-**4** te dan acceso inmediato a una gama de cuatro programas – la *Página* – dentro del banco del programa actual. También se usan como botones suaves al trabajar con las configuraciones del menú. Lee más sobre la funcionalidad del botón suave en la [página 7.](#page-6-1)

#### ¿Qué es un PROGRAMA?

Un Programa contiene referencias al piano seleccionado y / o sonidos de muestra, y todas las configuraciones hechas en el panel a excepción del Nivel Master. Un programa *no* almacena configuraciones hechas en el sistema ni menús de sonido.

#### MENUS DE SISTEMA Y SONIDO

Presiona **SYSTEM** (shift + Program 1) o **SOUND** (shift + Program 2) para entrar en el sistema o en el menú de sonido. El menú del sistema también alberga todas las configuraciones MIdI. Para leer más todos los ajustes de menú disponibles, vete a la to [página 26.](#page-25-0)

#### PROG INIT

Las funciones **PROG INIT** (shift + Botón Program 3) se pueden utilizar para iniciar rápidamente el panel a una de las cuatro configuraciones básicas:

**Org/Piano/Synth**: activa el motor de sonido seleccionado y lo establece como fuente para todos los efectos. Otros motores de sonido están desactivados.

**Dual Org**: activa la Sección Órgano y la división KBd y enciende la función de órgano dual. También establece la fuente en **O** (órgano) para todos los efectos. Todos los demás motores de sonido están desactivados.

### Dial PROGRAM

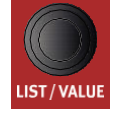

El dial **PROGRAM,** a la derecha de la pantalla, se usa para seleccionar programas, establecer valores de parámetros e introducir caracteres en los nombres de los programas. Al presionar SHIFT mientras se gira el dial, se activa la función LIST, que mostrará todos los programas en una lista.

### <span id="page-17-0"></span>PROGRAM LIST, ABC Y CA

**LIST** (shift + Program dial) proporciona una gran Visión General al navegar por los programas linealmente (**Núm.** seleccionado en pantalla) pero también presenta dos modos de clasificación adicionales: **Abc** (Program 2) y **Cat** (Program 3).

*Abc* ordena la lista alfabéticamente, mientras que *Cat* mostrará todos los programas de la categoría seleccionada*.* Para seleccionar un carácter específico o categoría, mantén presionado el botón **Abc** o **Cat** respectivamente (como lo indica el símbolo " $\blacktriangledown$ ") y usa el dial.

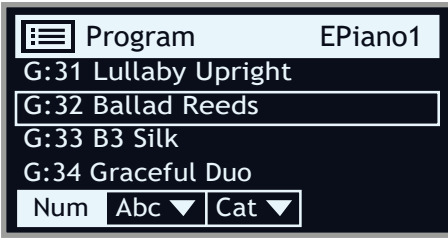

*El modo de ordenación de lista es recordado hasta que se vuelva a entrar en la vista de la lista.*

### MODO NAVEGACIÓN NUMERIC Pad

Hay dos opciones distintas para la forma en que se manejan los programas y los bancos: el modo por defecto "Page based" y el modo *Numeric Pad*. El modo que se usa se determina en el menú del sistema (ver [página 26\)](#page-25-4).

En modo Numeric Pad los botones Program 1-4 se usan para introducir cualquier número de programa (11-44) dentro del banco actual, en lugar de alternar directamente entre los 4 programas en una página. Por ejemplo, para seleccionar el programa 12 dentro del banco actual, primero presiona el botón Program 1 (para seleccionar página 1) y luego el botón Program 2 (para seleccionar programa 2 dentro de esa página). Algunos puntos adicionales a tener en cuenta:

• En modo Numeric Pad los botones **PAGE** cambian entre *bancos.*

El dial de programa se puede usar para cambiar programas de forma incremental, al igual que en el modo Page Based.

• Un símbolo "num" en la esquina superior derecha de la pantalla indica que la navegación Numeric Pad está activa.

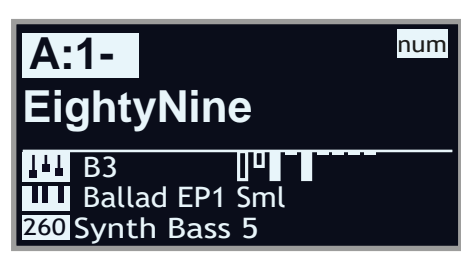

*En este ejemplo, se ha presionado el botón de Programa 1. El guion (-) indica que se puede introducir otro dígito, para seleccionar el programa 11-14.*

### INDICADOR LED MIDI

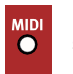

El LED **MIDI**, situado en la esquina superior derecha de la sección Programa, parpadea cuando los mensajes entrantes MIdI son recibidos por el puerto de entrada MIdI, o por USB.

### Botones PAGE

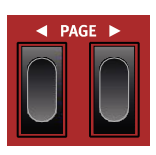

Por las páginas de programa - o bancos, cuando se encuentra en el modo de navegación Numérico Pad se navegan con los botones PAGE ( / ) Cada banco (a-Z) tiene 4 páginas, con 4 programas en cada página. También se utilizan para navegar por la configuración del menú, y para moverse entre categorías / caracteres al navegar por las listas en modo cat o abc.

### **ORGANIZE**

**ORGANIZE** (shift + Program 4) permite mover o "intercambiar" programas dentro de los bancos del programa. Esto se puede hacer ya sea por programa cuando se centra en la vista **Prog** o por página– manejando conjuntos de 4 programas a la vez - cuando se selecciona la vista **Page**.

Las operaciones de página son especialmente útiles cuando se prepara una lista de conjuntos o similar, ya que los grupos de programas que se utilizan en la misma canción se pueden organizar en un orden específico.

### INTRODUCIR LA VISTA ORGANIZE

Presiona **ORGANIZE** (shift + Program 4) y luego presiona, o bien **Prog** (Program 1), o **Page** (Program 2), dependiendo en qué tipo de operación quieras realizar.

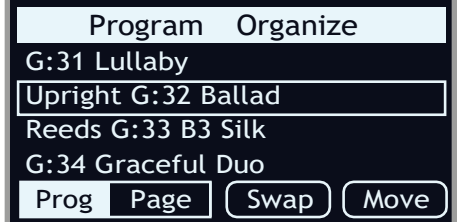

### INTERCAMBIO PROGRAMAS O PÁGINAS

Una operación de intercambio cambia las posiciones de dos programas o páginas.

 Usa el dial para seleccionar la ubicación del programa o de la página que debe intercambiarse con otra y presiona **Swap**.

*En la vista Página, se muestra el rango del programa, es decir "G: 31-34", pero solo se muestra el nombre del primer programa para cada página.*

 Usa el dial para seleccionar el destino y presiona **Ok** para completar la operación de intercambio. Al presionar **Undo**, se cancelará la operación.

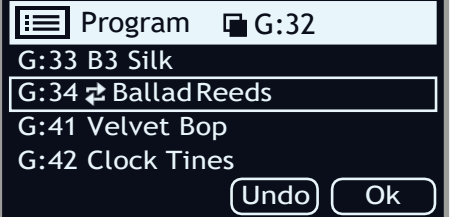

### MOVER UN PROGRAMA O PÁGINA

- Usa el dial para seleccionar el programa o la página que se debe mover a otra ubicación y presiona **Move**
- Selecciona la ubicación de destino para la operación, usando el dial y presiona **Ok**. Presionando **Undo,** en cambio, se cancelará la operación.

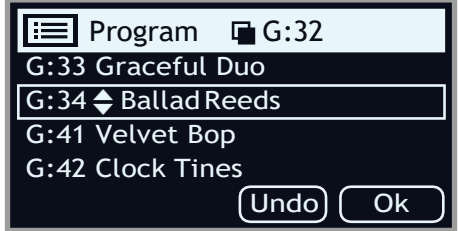

*Ten en cuenta que los programas entre las ubicaciones de origen y de destino se desplazan un paso hacia arriba o hacia abajo, cambiando los programas que forman parte de cada página dentro del rango afectado.*

 *Los programas también se pueden organizar utilizando el Nord Sound Manager.*

# <span id="page-18-0"></span>Sample Synth

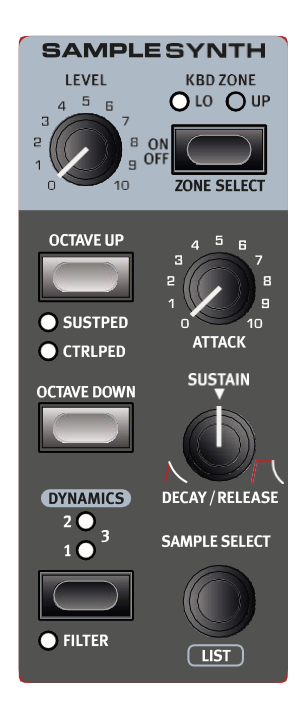

### On/OFF, LEVEL Y ZONE SELECT

La sección Sample Synth se enciende o apaga presionando su botón ON / OFF. El dial **LEVEL** controla el volumen de la sección Sample Synth. Presiona **ZONE SELECT** (Shift + On/Off) para asignar Sample Synth a cualquiera de las zonas activas del teclado. Los Leds de **KBD ZONE** indican a qué zonas está asignado el Sample Synth. Lee más sobre esto en la [página](#page-15-2)  [16.](#page-15-2)

#### OCTAVE UP/DOWN

Usa **OCTAVE UP/DOWN** para transponer la sección Synth arriba o abajo por octavas (+/- 12 semitonos). Cuando se asigna a todo el teclado, se puede transponer una octava hacia arriba o hacia abajo. Cuando se asignan a una sola zona, los valores de transposición disponibles variarán, pero siempre proporcionan acceso a todo el rango del sintetizador.

### SUSTPED Y CTRLPED

**SUSTPED** (Shift + Octave Up) activa cualquier pedal sostenido adjunto para la sección Synth.

**CTRLPED**(Shift + Octave Up) asigna cualquier pedal de control adjunto como control de volumen para la sección Synth.

Lee más sobre cómo configurar los pedales adjuntos en l[a página 26.](#page-25-2)

### SOBRE SAMPLE SYNTH

La versátil sección Sample Synth puede contener hasta 512 Mb de muestras y viene con una gran selección. Pueden encontrarse muestras adicionales en la sección Nord Sample Library en la página web www.nor-dkeyboards.com, y se descargan al instrumento usando el software Nord Sound manager. Para ampliar aún más las posibilidades, pueden crearse muestras personalizadas a partir de cualquier fuente de sonido utilizando la aplicación Nord Editor Sample, que también se encuentra en la web de Nord.

### SELECCIONAR UN SAMPLE

Usa el dial **SAMPLE SELECT** para desplazarte a través de las muestras disponibles. La posición y el nombre del sample seleccionado se muestran en la pantalla del área del programa. El sample que se selecciona se almacena en el programa cuando se realiza una operación de Almacenamiento.

#### LISTA VIEW

Presionar **SHIFT** mientras giras el dial **SAMPLE SELECT** te permite navegar por todas las muestras en una lista. Los botones **Abc** y **Cat** se puede usar para mostrar samples basados en nombres o categorías. Para filtrar solo los de una categoría determinada, presiona el botón programable Cat y selecciona la categoría deseada con el dial PROGRAM.

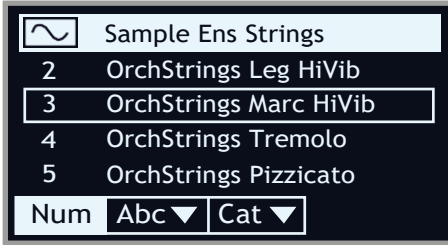

### DAR FORMA AL SONIDO

Hay varias maneras de ajustar el sonido y el comportamiento de una muestra cargada, para hacerlo más o menos dinámico y receptivo. Cada muestra viene con valores preestablecidos para los parámetros siguientes, que se cargan automáticamente cuando se selecciona un sample. Por supuesto, todavía se pueden ajustar todos los controles manualmente como quieras.

### <span id="page-18-1"></span>DYNAMICS

Con el control **DYNAMICS** pueden seleccionarse cuatro niveles diferentes de respuesta de velocidad. Si esta función está desactivada (no se enciende el LED), los samples se reproducirán siempre a máxima velocidad. Cuando está activo, el ajuste **1**, **2** y **3**  proporciona un mayor grado de rango dinámico.

#### FILTER

Presiona **FILTER** (Shift + Dynamics) para aplicar un filtro de paso bajo sensible a la velocidad del Sample Synth. El filtro reacciona a la fuerza con que se toca la tecla y le da al sonido una calidad más amortiguada cuando se reproduce suavemente y un carácter más brillante cuando se aplica más fuerza a la tecla.

### ATTACK, SUSTAIN Y DECAY/RELEASE

Estos controles permiten configurar el contorno, o envolvente, del sonido Sample Synth:

**ATTACK** controla el tiempo que tarda el sample en alcanzar su nivel completo mientras **DECAY/RELEASE** determina lo rápido que se desvanece el sample. A las 12 en punto, el sonido está en modo SUSTAIN, lo que significa que el sample sonará siempre que se presione la tecla. Los ajustes pasados las 12 en punto dan a los samples una cola cada vez más larga después de soltar la tecla.

<span id="page-19-0"></span>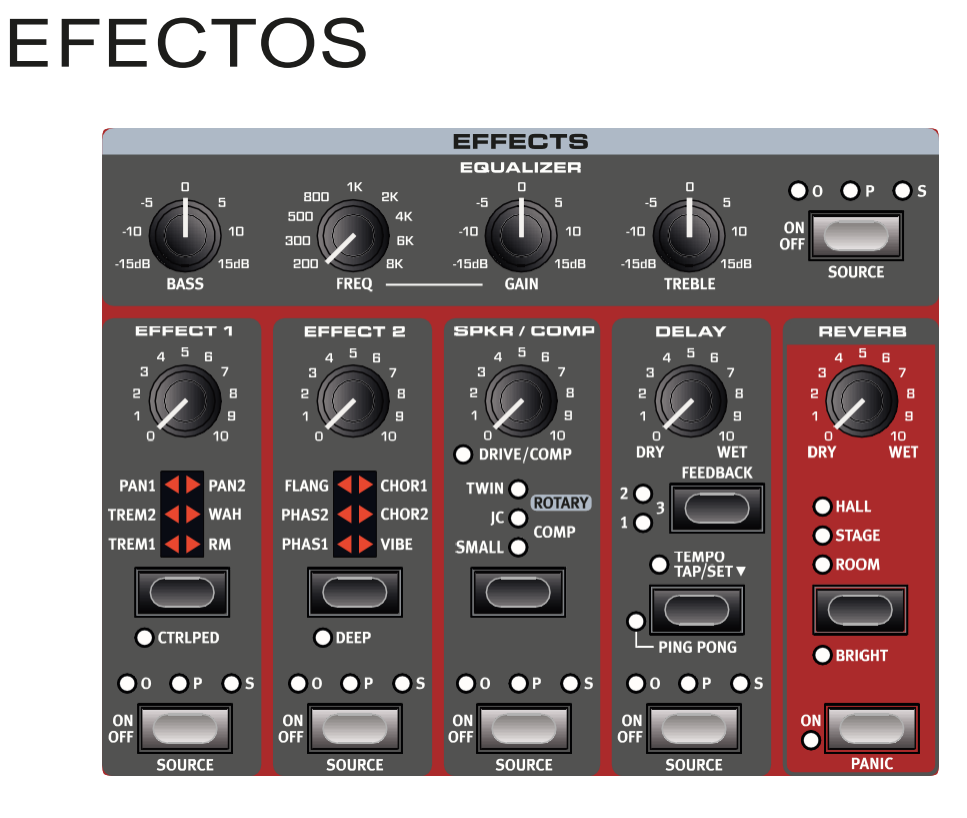

### ACTIVAR EFECTOS

Para habilitar un efecto, presiona su botón **ON/OFF**. El LED por encima del botón indica a qué motor de sonido está asignado el efecto; **O** = órgano, **P** = Piano y **S** = sample synth. Presiona **SOURCE** (shift + on/off) para cambiar la asignación del motor de sonido.

*La fuente también se puede cambiar haciendo doble clic en el botón Source.*

### EFFECT 1

**EFFECT 1** ofrece seis tipos diferentes de efectos de modulación. Usa su botón selector para cambiar entre las configuraciones disponibles.

### TREM (TREMOLO)

**TREM** (tremolo) proporciona una modulación de volumen que varía continuamente el volumen de la señal de salida. Tremolo es un efecto muy común para usar con pianos eléctricos.

Hay tres intensidades, **TREM 1**, **2** y**3** (1+2) para escoger.

### PAN (AUTO PAN)

**PAN** es una modulación de panoramización automática que mueve suavemente la señal entre los lados, izquierdo y derecho, del panorama estéreo.

Hay tres intensidades diferentes, **PAN 1**, **2** y **3** (1+2) para escoger.

### WAH

El efecto **WAH** (Wah-Wah) le da al sonido una característica, "Quack"- y puede ser extremadamente útil en pianos eléctricos y clavinets. La modulación Wah-Wah es un tipo de filtro de paso bajo que se puede desplazar por el rango de frecuencia usando la perilla Effect 1. Durante el barrido, las características del filtro también cambian.

El efecto Wah usa la amplitud de la señal para controlar el rango de barrido del filtro, haciendo que el efecto sea "sensible a la velocidad" (técnicamente denominado "seguidor de envolvente").

 *Este efecto también se puede utilizar como un Pedal Wah tradicional con un pedal de expresión conectado al Pedal de control, si el modo* **CTRLPED** *para el Effect 1 está activado.*

### RM (RING MODULATION)

Ring Modulation (**RM**) es un tipo de modulación donde dos señales se multiplican entre sí, lo que da como resultado un sonido armónico "tipo campana". En el Nord Electro 6 la señal del instrumento se multiplica con una onda sinusoidal.

La cantidad de Ring Modulation es fija, y su velocidad se controla por el mando Effect 1.

### **CTRLPED**

Todos los efectos en la sección Effect 1 se pueden controlar con un pedal conectado a la entrada ctrl Ped, y se obtienen pulsando **CTRLPED** (shift <sup>+</sup> Effect 1 selector). Para efectos tremolo <sup>y</sup> Pan, el pedal controla la cantidad del efecto, algo que no se puede hacer desde el panel.

Para Wah y RM, el pedal refleja el mando Effect 1, que en el caso del Wah hace que se comporte como un Pedal Wah tradicional, y con el efecto RM proporciona control de pedal de la tasa de modulación.

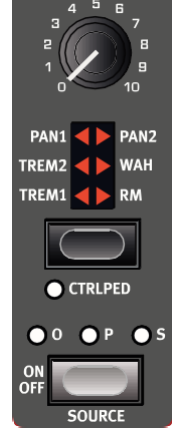

### <span id="page-20-0"></span>EFFECT 2

**EFFECT 2** proporciona una selección de efectos de modulación, incluidos dos tipos de Phaser, Flanger, dos tipos de coro y un efecto de vibración. Cada efecto tiene su velocidad controlada por el mando Effect 2.

### PHASER 1 & 2

El efecto **PHASER** produce un efecto característico de "barrido", comúnmente utilizado con sonidos de piano eléctrico. Los modelos digitales para los phasers del Nord Electro 6 están inspirados en unidades clásicas como Bi *Phase* y *Small stone*.

### FLAGER

**FLANGER** produce un efecto de filtro dramático, dando al sonido una calidad "silbante" y resonante.

### CHORUS 1 & 2

El versátil efecto **CHORUS** da la impresión de "ensanchar" o, con configuraciones más extremas, desafinar severamente, el sonido logrado mezclando una cantidad de copias moduladas de la señal de audio. Hay dos tipos de coro, el segundo es más audaz en carácter.

#### VIBE

El efecto **VIBE** se inspira en un efecto de pedal clásico y produce un sonido con cualidades de pitch-bending y phasing. El efecto se crea a través de un modelo digital de una serie escalonada de filtros de fase, a diferencia de los filtros normalmente alineados de un efecto de fase normal.

### DEEP

El modo DEEP activo (selector shift + Effect 2) aumenta la cantidad de modulación para cualquier selección de Effect 2

### DELAY

La unidad **DELAY** produce efectos de eco / repetición. El tiempo de delay se establece tocando el botón **TEMPO**, o presionando hacia abajo y **AJUSTANDO** el tempo usando el dial de la sección Program.

El botón **FEEDBACK** determina el número de repeticiones de delay. En la configuración más baja (LED apagado) solo se escucha el toque inicial, mientras que los ajustes**1**, **2** y **3** dan una cola de retroalimentación cada vez más larga.

La perilla **DRY/WET** ajusta el balance entre la señal seca y las repeticiones de delay.

### PING PONG

Presiona **PING PONG** (shift <sup>+</sup> tempo) para activar el modo Ping Pong. Esto causa repeticiones de delay para alternar entre los canales izquierdo y derecho. Si se utilizan tiempos de delay cortos, estas repeticiones serán "asimétricas" y producirán delays que se parecen más a reflexiones tempranas en unidades de reverberación.

### TEMPO TAP

Usa **TAP** establecer un tiempo de delay que coincida con el tempo de una canción. Teclea sencillamente con el botón tempo el tiempo en que quieres que el delay se sincronice varias veces, y el tiempo de delay se ajustará automáticamente.

### <span id="page-20-1"></span>SPKR/COMP

La unidad **SPKR/COMP** combina sofisticadas simulaciones de amplificadores y cajas acústicas– incluyendo el altavoz giratorio– con un efecto compresor útil.

### DRIVE/COMP

Cuando no se selecciona ningún modelo de amplificador o compresor, **DRIVE** proporciona un efecto de sobrecarga estilo tubo o, si se selecciona un amplificador, controla la cantidad de sobrecarga para ese modelo de amplificador. Si el LED está encendido, indica que la sobrecarga está activa.

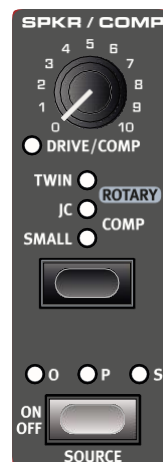

### AMP MODEL

Las tres diferentes simulaciones de amplificador / altavoz - cuatro si se cuenta el giratorio – se seleccionan con el botón selector en la sección amp Mode:

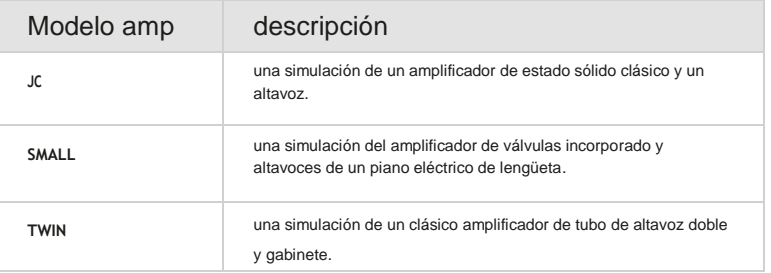

### ROTARY

El efecto **ROTARY** reproduce con precisión el sonido de la trompa y el rotor de graves, así como las características del amplificador incorporado de la construcción giratoria original.

- el efecto rotary se activa automáticamente cuando el control de velocidad giratoria (**SLOW/STOP**, **FAST**) a la izquierda de la Sección Órgano– si la unidad spkr / comp está apagada. La fuente para el efecto rotary se establecerá en la parte más a la izquierda de los motores de sonido activos.
- cambiar entre velocidades de rotor rápidas y lentas presionando el botón **SLOW/ STOP**, **FAST**.
- Para detener los rotores, presiona el botón **STOP MODE** y fija la velocidad a **SLOW/STOP** (esto no desactiva el altavoz giratorio– solo para los rotores). Cuando se presiona nuevamente el botón slow/stop, los rotores acelerarán a la configuración de velocidad Rápida. Esta funcionalidad imita el comportamiento de un altavoz giratorio de una velocidad.
- la velocidad de aceleración del rotor, el tiempo que tarda en pasar de lento a rápido y viceversa, se puede ajustar en el menú de sonido. Lee más en la [página 27.](#page-26-1) **DRIVE** en la sección spkr / comp controla la cantidad de sobrecarga. Esto simula la sobrecarga del preamplificador de los altavoces giratorios originales.

Un pedal de sostenido, o un interruptor de pie conectado a la entrada del pedal del rotor, pueden controlar la velocidad del rotor. En los modelos Nord Electro 6 *D*, el interruptor Nord Half Moon opcional se puede usar para cambiar la velocidad de Rotary de una manera aún más tradicional.

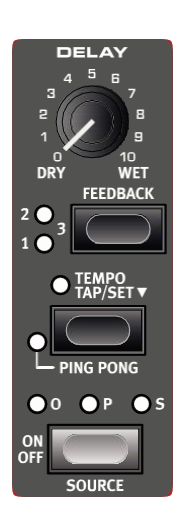

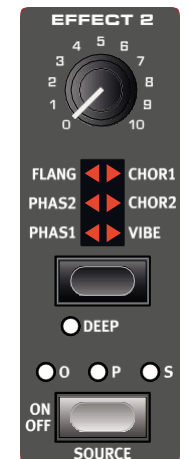

<span id="page-21-0"></span>*La unidad Rotary depende del nivel de la señal de entrada. Si el instrumento enrutado a Rotary se configura en un nivel muy bajo, el efecto se reducirá significativamente.Así es como funciona también con los "elementos reales": cuando se eleva el nivel de órgano, por ejemplo, al usar un pedal de hinchado, la cantidad de distorsión también aumenta*

### AJUSTES MENU ROTARY

Hay varios parámetros en el Menú de sonido que permiten ajustes detallados del comportamiento y el sonido del altavoz giratorio. Lee más sobre ello en la [página 27.](#page-26-1)

### **COMP**

El efecto **COMP** (compresor) reduce el rango dinámico del sonido, lo que hace que las señales de bajo nivel sean más fuertes y las señales de alto nivel más silenciadas. Esto produce un sonido fuerte y potente y hace que el nivel general sea más fácil de controlar en una situación de mezcla en vivo.

### EQUALIZER

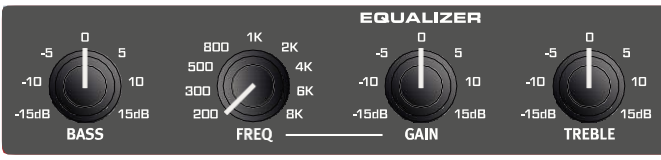

El ecualizador de 3 bandas presenta controles de graves, barridos medios y agudos. La frecuencia BASS es de 100 Hz, la frecuencia TREBLE es de 4 kHz y la frecuencia MID se puede establecer entre 200 Hz y 8 kHz, utilizando su mando **FREQ**. El rango boost/cut es de +/- 15 dB.

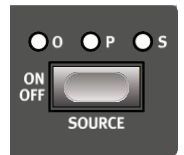

Selecciona a qué motor de sonido debe asignarse el ecualizador presionando **SOURCE**  (shift + on/off) hasta que el LED de la fuente deseada (órgano = **<sup>O</sup>**, Piano = **P** y sample synth = **S**) se encienda.

### REVERB

**REVERB** simula las reflexiones de sonido naturales en diversos entornos acústicos. La Reverberación es un efecto "global", lo que quiere decir que siempre se aplicará a todos los motores de sonido activos.

**HALL** tiene la respuesta y el carácter de una sala espaciosa, con un decay prolongado. **STAGE** tiene un tiempo de decay medio mientras que **ROOM** es un ambiente más pequeño con un tiempo de decay corto.

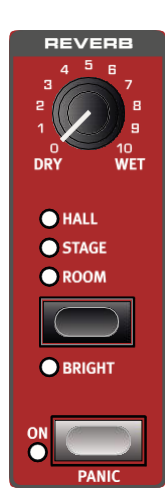

En modo **BRIGHT** (shift <sup>+</sup> reverb selector) se conserva más contenido de alta frecuencia en la señal Reverb.

Los controles **DRY/WET** ajustan el balance entre la señal no procesada y procesada.

*Si usas el efecto Rotary, se enrutará una "copia" de la reverberación en el altavoz rotatorio y se aplicará a la fuente de sonido utilizando el efecto Rotary.*

#### PANIC

La función PANIC (shift + reverb on) no está relacionada con el efecto Reverb, pero acabará con todas las notas que suenan actualmente, incluidas las recibidas a través de MIdI.

# <span id="page-22-0"></span>**9** MIDI

### FUNCIONES MIDI

EL Nord Electro 6 puede usarse como teclado maestro para controlar otras unidades de hardware o fuentes de sonido de software, y también es posible controlar todas o solo partes del Nord Electro 6 desde un teclado o dispositivo MIDI por separado.

#### GLOBAL MIDI

El canal Global MIDI se usa tanto para transmitir como para recibir información MIDI, al mismo tiempo. Permite el control externo de cada aspecto del Nord Electro 6– como tocar su propio teclado– y se usa para enviar acciones de teclado, pedal y panel a otro dispositivo MIDI o secuenciador.

*Global MIDI se puede desactivar en el menú del Sistema.*

### GRABAR UNA ACTUACIÓN ELECTRO 6 EN UN SECUENCIADOR MIDI O DAW *Tocando manual Órgano*

Aquí se explica cómo grabar una interpretación del Electro 6, incluidas las acciones de los pedales y los ajustes de parámetros en un secuenciador DAW o MIDI.

- Configura DAW o la pista del secuenciador para enrutar el MIDI entrante en el canal Global.
- Ajusta Local en el menú Sistema en *Off* en el Nord Electro 6.
- Selecciona el Programa que quieres usar en el Nord Electro 6.
- Comienza con la grabación en el secuenciador.

La salida MIDI en el canal Global no tendrá en cuenta ninguna división; producirá números de notas MIDI de todo el teclado.

*Si se aplica cualquier valor de Transposición, ya sea mediante la función Transpose en el panel o la configuración de Global Transpose en el menú Sistema, su efecto en MIDI depende de la configuración "Transpose MIDI at", también en el menú Sistema. Esta configuración se describe con más detalle en la [página 27.](#page-26-3)*

### EXTERNAL KEYBOARD TO LO

Con esta función, es posible utilizar un teclado externo para controlar los motores de sonido y / o uno de los manuales de Organ, que a su vez no se controlarán desde el teclado Nord Electro 6. Esta configuración se almacena por programa, lo que la convierte en una función ideal para usar en actuaciones en vivo. A continuación, se muestra un ejemplo de cómo configurarlo.

- Presiona **EXTERNAL KBD TO LO** (Shift + KBDSplit).
- Conecta un teclado MIDI externo a la toma MIDI In del Nord Electro 6.
- Ajusta el canal MIDI del teclado externo al del dispositivo trasmisor MIDI, en el menú del sistema de Nord Electro 6 (mira la [página 26](#page-25-1) para obtener más información). El ajuste por defecto es el canal 16.
- Selecciona uno o más motores de sonido para controlar desde el teclado externo asignándolo a la Zona LO KBD (Shift + On/Off). Los motores de sonido configurados para UP se

controlan como siempre desde el Nord Electro 6.

*Si el Electro 6 se transpone utilizando Transpose en el panel, el MIDI entrante en el canal del teclado externo también se transpondrá, independientemente de cómo se configure el "Transpose MIDI at" en el menú del sistema.*

A continuación, hay dos ejemplos de cómo se puede utilizar esta funcionalidad en la práctica- en este caso, usando un Nord Lead A1 como controlador externo.

Ejemplo 1: Nord Electro 6 en modo Dual Organ con teclado ext. Zona KBD Órgano: *LO+UP* (Dual Organ), Piano y Synth: *Off*

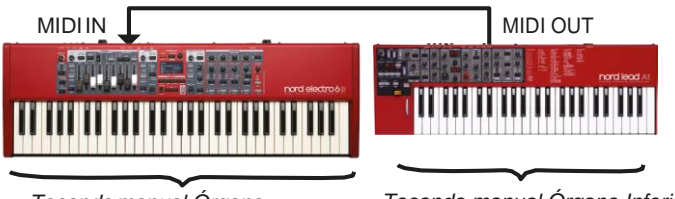

*Superior*

*Tocando manual Órgano Inferior*

Ejemplo 2: Nord Electro 6 para Órgano, teclado ext. para Piano y Synth Zona KBD Órgano: *UP*, Zona KBD Piano y Synth: *LO*

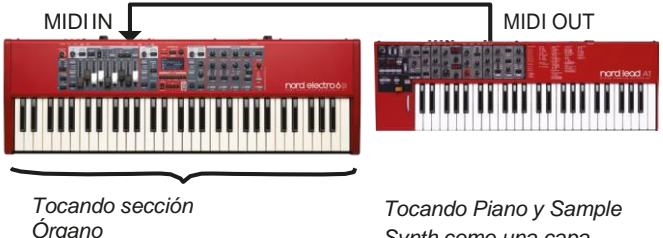

*Synth como una capa*

### MENSAJES MIDI

Los siguientes mensajes MIDI pueden ser transmitidos y recibidos por el Nord Electro 6:

#### NOTE ON/OFF

• Los mensajes Note On y Note Off se transmiten y reciben.

#### CONTROLADORES

En el menú del Sistema, se puede determinar si el Nord Electro 6 debe transmitir y / o recibir mensajes de Cambio de Control.

• Si un pedal de Control / Expresión está conectado a la entrada del pedal de Control, esto se transmite y recibe como Controlador 11(Expression).

• Si un pedal de sostenido está conectado a la Entrada del Pedal de Sostenido, esto se transmite y recibe como Controlador 64(Sustain Pedal).

<span id="page-23-0"></span>• Casi todos los demás controles (mandos y botones) en el panel frontal también se transmiten y reciben como mensajes de cambio de control. Esto se puede usar para grabar acciones del panel frontal en un secuenciador MIDI. Para obtener una lista completa de los parámetros y su correspondiente número de controlador, consulta l[a página 29.](#page-28-1)

#### VELOCIDAD TECLADO

El Nord Electro 6 transmite y recibe mensajes de velocidad de teclado. Los sonidos de órgano siempre se reproducirán a nivel nominal independientemente de los datos de velocidad MIDI entrantes. La velocidad de liberación se transmite, pero se ignora en MI.

### CAMBIO PROGRAMA

Al cargar un programa, un programa en vivo, Piano o un Sample, se enviará un mensaje de Cambio de Programa al canal MIDI global, con cada tipo de contenido identificado por su valor Bank MSB. Por el contrario, los mensajes entrantes de Cambio de programa seleccionarán el contenido correspondiente en el Electro 6. El mensaje consta de tres partes, tal como se define en la siguiente tabla:

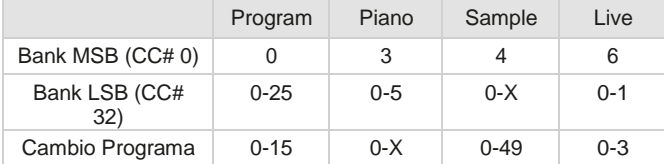

*X = la cantidad de valores relevantes depende de la cantidad de pianos / samples en la memoria.*

 *Un mensaje de Cambio de Programa que llegue al Nord Electro 6 sin acompañamiento de los mensajes de Selección de Banco afectará al Programa seleccionado actualmente o al banco en Vivo.*

En el Menú del Sistema, puedes seleccionar si el Nord Electro 6 debe enviar y / o recibir mensajes de Cambio de Programa en el canal Global. Mira la página 26 para más información.

### LOCAL CONTROL ON/OFF

Si el Local Control está ajustado en *Off*, el teclado y el panel del Nord Electro 6 se "desconectarán" de sus motores de sonido. Utiliza la configuración de apagado cuando el instrumento esté configurado en un bucle MIDI, por ejemplo, cuando lo uses junto con un DAW o un secuenciador.

Si el Local Control está ajustado en On, junto con un bucle MIDI, se producirían notas "doblemente lanzadas" al tocar, una lanzada directamente por el teclado interno y la otra haciendo eco en el Electro 6 sobre MIDI. Local Control On/Off se establece en el menú del sistema, que se describe en la página 26.

### PANIC

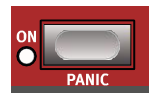

Si se experimentan notas que se cuelgan al usar el Nord Electro 6 en una configuración MIDI, o si todo el sonido debe terminar por alguna otra razón, usa la función **PANIC** (Shift + Reverb On). Esto ejecutará un mensaje interno de "Todas las notas desactivadas" y restablecerá los mensajes CC entrantes.

<span id="page-24-0"></span>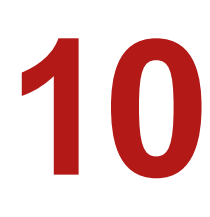

## **10** NORD SOUND MANAGER

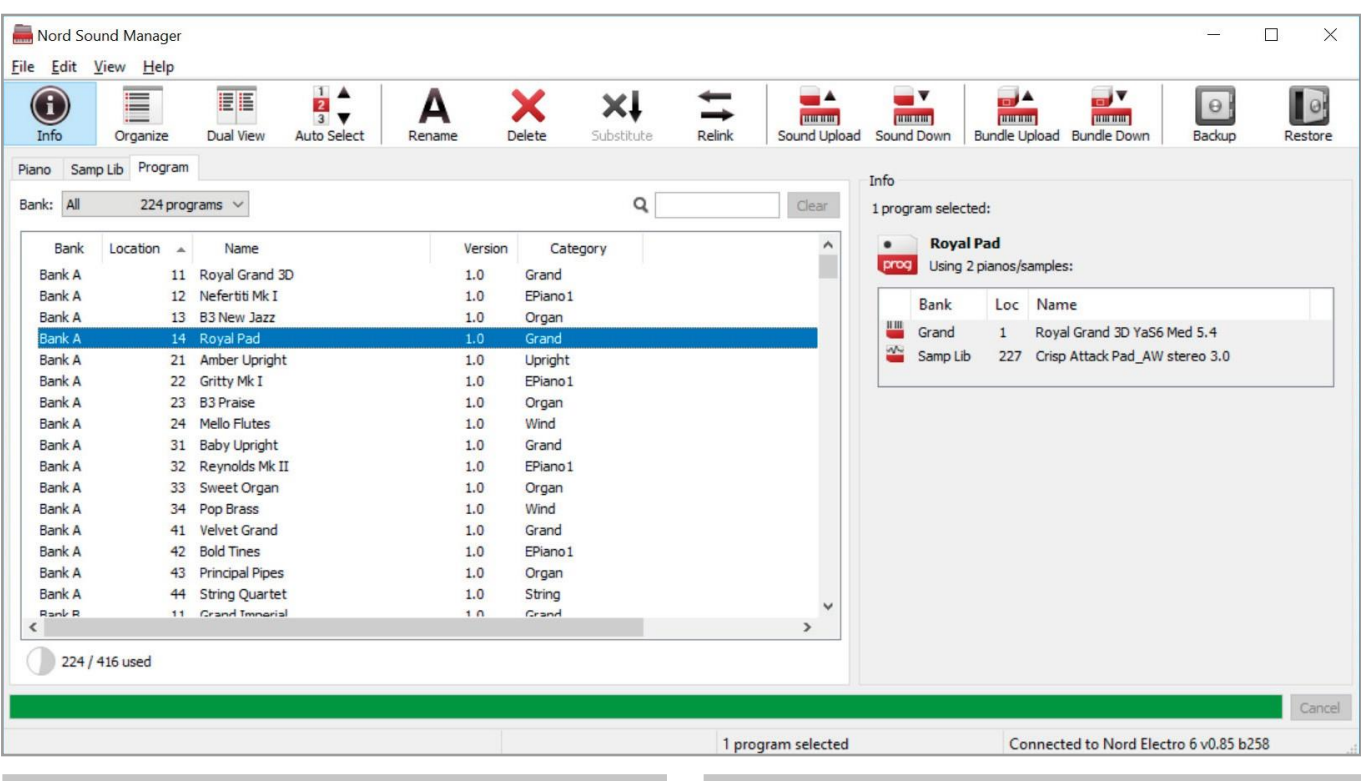

### SOBRE NORD SOUND MANAGER

Nord Sound Manager es una aplicación esencial para cualquier propietario de un Nord Electro 6, y permite organizar, modificar y realizar copias de seguridad en las diversas áreas de memoria del Nord Electro 6. Estas son algunas de las tareas comunes realizadas a través del Nord Sound Manager:

- Organizar y poner nombre a programas
- Descarga de nuevos sonidos de Piano
- Descarga de nuevos Samples
- Carga de programas desde el Nord Electro 6 a un ordenador
- Carga de paquetes que contienen programas y sus archivos de samples y piano asociados
- Realizar copias de seguridad de todo el instrumento
- Restaurar todo el instrumento a un estado anterior

El Nord Sound Manager *y el manual de usuario* para la aplicación pueden encontrarse en la web [www.nordkeyboards.com](http://www.nordkeyboards.com/) , en la sección de *Software.*

### REQUERIMIENTOS SISTEMA

*Mac* OS X 10.6 o posterior *Windows* XP, Windows Vista, Windows 7, Windows 8 y Windows 10.

Nord USB Driver versión v3.0 o superior requerido para Windows.

<span id="page-25-0"></span>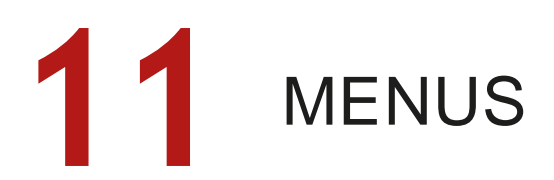

Cualquier configuración que se realice en los menús Sistema y Sonido tendrá efecto inmediato y se almacenará hasta que se vuelva a cambiar.

#### *La configuración MIDI On / Off Local es una excepción y siempre volverá a Local On cuando el Nord Electro 6 se encienda.*

Entra en el menú manteniendo presionada **SHIFT** y presionando **SYSTEM** o **SOUND**, (botones Program 1 y 2). Por los menús se navega con los botones **PAGE** and y la configuración se cambia con el dial **PROGRAM**. Los botones suaves se utilizan para acceder a ajustes adicionales, cuando corresponda. Sal de un menú presionando **EXIT** (shift).

### <span id="page-25-1"></span>MENU SISTEMA

### <span id="page-25-3"></span>1 - MEMORY PROTECT

La configuración de protección de memoria está activada cuando un Nord Electro 6 sale de fábrica, evitando la sobre escritura accidental de programas. Ajustarla en Off habilita las operaciones de almacenamiento. Los ajustes de menú y los programas en vivo no se ven afectados por esta configuración.

*Rango: On (por defecto), Off*

#### <span id="page-25-4"></span>2 – SELECCIONAR NUMPAD PROGRAM

La selección del Programa se puede configurar para que funcione de dos formas distintas. Por defecto, se usa el modo estándar "basado en la página", pero la selección también se puede hacer usando la entrada "teclado numérico". Con NumPad Program activado, los botones Program 1-4 se utilizan para la entrada numérica, dando acceso a los 16 programas (11-44) dentro del banco actual. En este modo, los botones Página funcionas como botones de Banco. Con el NumPad Program apagado los botones 1-4 Programa corresponden a los cuatro programas dentro de la página actual.

*Rango: Off (por defecto), On*

#### 3 –CARGA DE PROGRAMA SIN PROBLEMAS

Esta configuración determina cómo se manejan las transiciones cuando se cambian los programas. Cuando se ajusta en *On*, las notas de sostenido y las colas de efectos se conservarán cuando se cambien los programas. Ajustada en Off, todo el sonido en curso finalizará cuando se cambien los programas.

*Rango: Off, On (Por defecto)*

#### 4 – GLOBAL TRASPOSE

Este ajuste permite transponer todo el Nord Electro 6 en pasos de semitono. Esta configuración se agregará a cualquier valor de transposición en el panel almacenado con un programa.

*Rango: +/- 6 semitonos (el valor predeterminado es "ninguno"*

#### 5 - FINE TUNE

FineTune se puede utilizar para ajustar el tono del Nord Electro 6 en incrementos más finos.

*Rango: +/- 50 Cents (+/- medio semitono). Valor por defecto es "0"*

#### 6 –OUTPUT ROUTING MODE

En modo *Stereo*, todos los sonidos se envían a ambas salidas de audio. Cuando se ajusta en *Main:L Organ:R*, los sonidos Piano y sample synth se establecen en la salida izquierda y los sonidos de órgano en la derecha.

*Rango: Stereo (Por defecto), Main:L Organ:R*

#### <span id="page-25-2"></span>7 - PEDAL SOSTENIDO TIPO

Te permite seleccionar el tipo de pedal conectado al **SUSTAIN PEDAL**, en caso de que la funcionalidad del pedal esté invertida (cuando el pedal está arriba, el sostenido está activado y viceversa). La configuración automática puede determinar automáticamente el tipo de pedal.

*Rango: Open, Closed, Auto (Por defecto)*

#### FUNC (FUNCTION)

Un pedal de sostenido conectado se puede usar para controlar tanto el sostenido como la velocidad giratoria. Las tres configuraciones posibles son: solo sostenido, sostenido+ rotor Hold (velocidad rápida del rotor cuando el pedal está abajo) <sup>y</sup> sostenido+ rotor toogle (alterna entre rápido y lento con cada presión de pedal).

*Rango: Sustain (Por defecto), Sus+Rotor Hold, Sus+Rotor Toggle*

#### <sup>8</sup> –ROTOR PEDAL TIPO

Permite cambiar el tipo / polaridad de un interruptor conectado a la entrada del **ROTOR PEDAL**, para invertir su funcionalidad. En los modelos Nord Electro 6D, esto también se puede configurar en Half Moon Switch. La configuración automática puede determinar automáticamente el tipo de pedal.

*Rango: Open, Closed, Half Moon Switch (en modelos D), Auto (Por defecto)*

#### FUNC (FUNCTION)

Permite cambiar la funcionalidad de un pedal de rotor conectado. Con *Rotor Hold* la velocidad del rotor es rápida siempre que el pedal esté hacia abajo, volviendo a disminuir cuando se suelta el pedal. *Rotor Toggle* significa que la velocidad del rotor rápido / lento se cambia con cada presión de pedal.

*Rango: Rotor Hold (por defecto), Rotor Toggle*

#### 9 – CONTROL PEDAL TIPO

El Nord Electro 6 acepta muchos de los pedales de control más comúnmente disponibles a través de su entrada **CONTROL PEDAL**. Selecciona una configuración aquí que coincida con el pedal que se está utilizando.

 *Si está funcionando un pedal conectado mientras estás en este menú, se muestra un porcentaje que indica el rango del pedal desplegado.*

<span id="page-26-0"></span>*Rango:RolandEV7(por defecto),YamahaFC-7,Korg,Fatar/Studiologic*

#### GAIN

Esta configuración permite agregar algo de ganancia a la señal del pedal. Puede ser útil si un pedal conectado no alcanza su nivel o configuración máxima.

*Rango: 1 – 10*

#### <sup>10</sup> – CONTROL LOCAL

El Control Local MIdI determina si el teclado y el panel del Nord Electro 6 controlarán los motores y programas de sonido internos, o solo transmitirá MIdI. Local control *On* es el "modo normal". Cuando el Control Local está en modo *Off*, las acciones del panel frontal y del teclado se transmiten solo a través de MIdI.

*Rango: On (Por defecto), Off*

*Local siempre vuelve a estar predeterminado en "On" cada vez que se enciende el Nord Electro 6*

#### <span id="page-26-2"></span>11 –CHANNEL

#### GLOBAL

Esto establece el canal MIdI transmisor y receptor para el canal Global. El canal Global transmite todas las acciones de teclado, pedal y panel como señales MIdI. También se puede utilizar como un canal de recepción con control total de todo el Electro 6

*Rango: 1-16,Off(Por defecto 1)*

#### EXTERNAL KBd

Esto establece el canal para recibir MIdI desde un teclado externo cuando se usa la función "External KBd to Lo" – mira la [página 17.](#page-16-1)

*Rango: 1-16, Off (Por defecto 16)*

#### 12 – MODO CONTROL/PROGRAM CHANGE

#### cc (CONTROL CHANGE)

Esto te permite configurar si quieres que tu Nord Electro 6 transmita y / o reciba mensajes del controlador MIdI o no en el canal Global.

*Rango: Off, Send, Receive, Send & Receive (Por defecto)*

#### Pc (PROGRAM CHANGE)

Esta configuración determina si tu Nord Electro 6 transmite y / o recibe mensajes de cambio de programa MIdI, en el canal Global.

*Rango: Off, Send, Receive, Send & Receive (Por defecto)*

### <span id="page-26-3"></span>13 – TRANSPOSE MIDI AT

Cuando se ajusta en *In,* los valores de transposición activos (globales y / o establecidos por programa) no se aplican al MIdI saliente, sino solo a los datos MIdI entrantes. En modo *Out* las notas MIdI enviadas se transponen, pero no las entrantes.

*Rango: In (Por defecto), Out*

### <span id="page-26-1"></span>MENU SONIDO

#### 1 – PIANO STRING RES LEVEL

Establece el nivel de la función de resonancia de cuerda que se puede activar para los pianos seleccionados (tamaños acústicos Med, lrg <sup>y</sup> xl).

2 – MODO B3 ORGAN TONEWHEEL

Establece el nivel de diafonía de rueda tonal del modelo de órgano B3.

*Rango: Clean, Vintage 1 (por defecto), Vintage 2*

#### 3 - B3 ORGAN CLICK LEVEL

Establece el nivel del clic de tecla para el modelo de órgano B3.

*Rango: Low, Normal (por defecto), High*

#### 4 - B3 ORGAN KEYBOARD TRIGGER POINT

La configuración permite cambiar la forma en que el teclado Nord Electro 6 activa el sonido B3. Cuando se selecciona "Alto", se activará antes de que la tecla se presione por completo, lo que es más similar a cómo funciona un B3 real.

*Rango: High, Low (Por defecto)*

#### 5 –ROTARY SPEAKER

Hay dos configuraciones disponibles para el altavoz giratorio 122. Con el ajuste 122, los "micrófonos virtuales" se colocan más lejos, mientras que con el 122 se cierran y se colocan más cerca.

*Rango: 122(Por defecto), 122Close*

### 6 -ROTARYBALANCE

Este parámetro determina el balance sónico, expresado como un porcentaje, entre el rotor de graves la trompa de agudos del altavoz giratorio.

*Rango: 70/30, 60/40, 50/50 (por defecto), 40/60, 30/70*

### <sup>7</sup> – ROTARY ROTOR

#### SPD (SPEED)

Determina la velocidad del woofer de altavoz giratorio.

*Rango: Low, Normal (por defecto), High*

#### ACC (ACCELERATION)

Determina el tiempo de aceleración y desaceleración del woofer de altavoz giratorio.

*Rango: Low, Normal (por defecto), High*

### 8 -ROTARY HORN

#### SPD (SPEED)

Determina la velocidad de la trompa de agudos de los altavoces giratorios.

*Rango: Low, Normal (por defecto), High*

#### ACC (ACCELERATION)

Determina el tiempo de aceleración y desaceleración de la trompa de agudos del altavoz giratorio.

*Rango: Low, Normal (por defecto), High*

<span id="page-27-0"></span>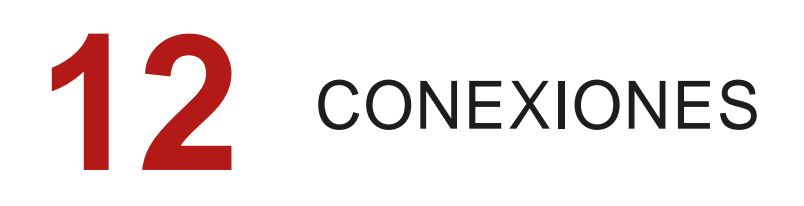

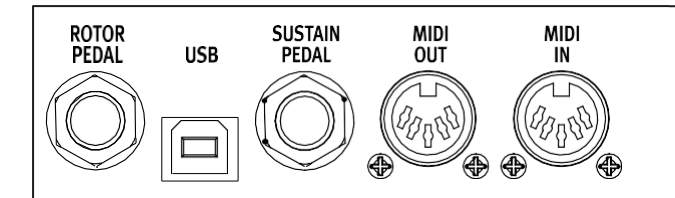

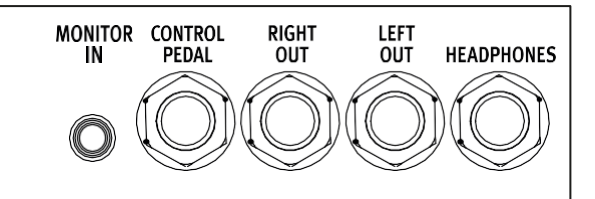

### <span id="page-27-1"></span>CONEXIONES DE AUDIO

Guía general sobre conexiones de audio: antes de encender tu amplificador, realiza todas las conexiones de audio. Enciende siempre el amplificador, por último, y cuando se apague, apaga siempre en primer lugar tu amplificador o altavoces activos.

*Usar tu Nord Electro 6 con volúmenes altos puede dañar tus oídos.*

#### **HEADPHONES**

Conexión de auriculares estéreo de 1/4 pulgada El audio siempre se emite a través de la salida de auriculares, independientemente de la configuración de enrutamiento de salida.

#### LEFT Y RIGHT OUT

Salidas de nivel de línea no balanceadas de 1/4 pulgada, para amplificador o equipo de grabación. El Nord Electro 6 es un instrumento estéreo con rutas de señal separadas para los canales de audio izquierdo y derecho.

Cuando se envía, el Nord Electro 6 está configurado para emitir todo el audio a través de las salidas izquierda y derecha. Consulta la sección Menú del sistema en la página 26 para conocer otras configuraciones posibles

#### MONITOR IN

Entrada de 1/8 pulgadas para conectar dispositivos como Smartphones, Tablet u Ordenadores al Nord Electro 6. Esto es útil para reproducir y ensayar con música pregrabada o un metrónomo, o para usar una fuente de sonido adicional en el escenario. La señal *Monitor In* se enruta a los auriculares y a las salidas izquierda y derecha.

*El control de nivel maestro de Nord Electro 6 no afecta el nivel de la señal de entrada de monitor.*

### CONEXIONES MIDI

#### MIDI IN

La conexión de 5 pines MIDI In se usa para recibir datos MIDI enviados desde dispositivos externos tales como teclados controladores, secuenciadores y ordenadores.

#### MIDI OUT

La conexión de salida MIDI de 5 pines enviará datos MIDI a dispositivos tales como módulos de sonido externos y ordenadores.

### CONEXIÓN USB

El puerto USB se usa para conectar el Nord Electro 6 al ordenador. La conexión se puede usar para transferir MIDI, para actualizaciones del sistema operativo y para conectarse a aplicaciones como Nord Sound Manager o Nord Sample Editor. Estas aplicaciones y la última versión del sistema operativo están siempre disponibles para descargar e[n www.nordkeyboards.com.](http://www.nordkeyboards.com/)

El *MIDI a través de USB y los conectores MIDI de 5 pines estándar están activos al mismo tiempo. No hay necesidad de elegir entre las dos opciones en un menú o similar.*

### CONEXIONES PEDAL

#### SUSTAIN PEDAL

Conector de 1/4 pulgada para todos los tipos comunes de pedales de sostenido. La polaridad del pedal de sostenido puede detectarse automáticamente o configurarse manualmente en el menú del sistema, ver página 26.

### CONTROL PEDAL

Conector de 1/4 pulgadas para un pedal de expresión de tipo continuo, usado para controlar el volumen, B3 swell y / o el Effect 1. La mayoría de las marcas y modelos de pedales de expresión comunes son compatibles y pueden seleccionarse en el menú del sistema, consulta la página 26.

### ROTOR PEDAL

1Conector de 1/4 pulgadas para un interruptor o pedal de sostenido utilizado para controlar el parámetro de velocidad giratoria. En los modelos Nord Electro 6 D, aquí es donde se conecta el interruptor Nord Half Moon opcional. El pedal o interruptor conectado se puede configurar en el menú del sistema, ver página 26.

# <span id="page-28-1"></span><span id="page-28-0"></span>**II** ANEXO: LISTA CONTROLADORES MIDI

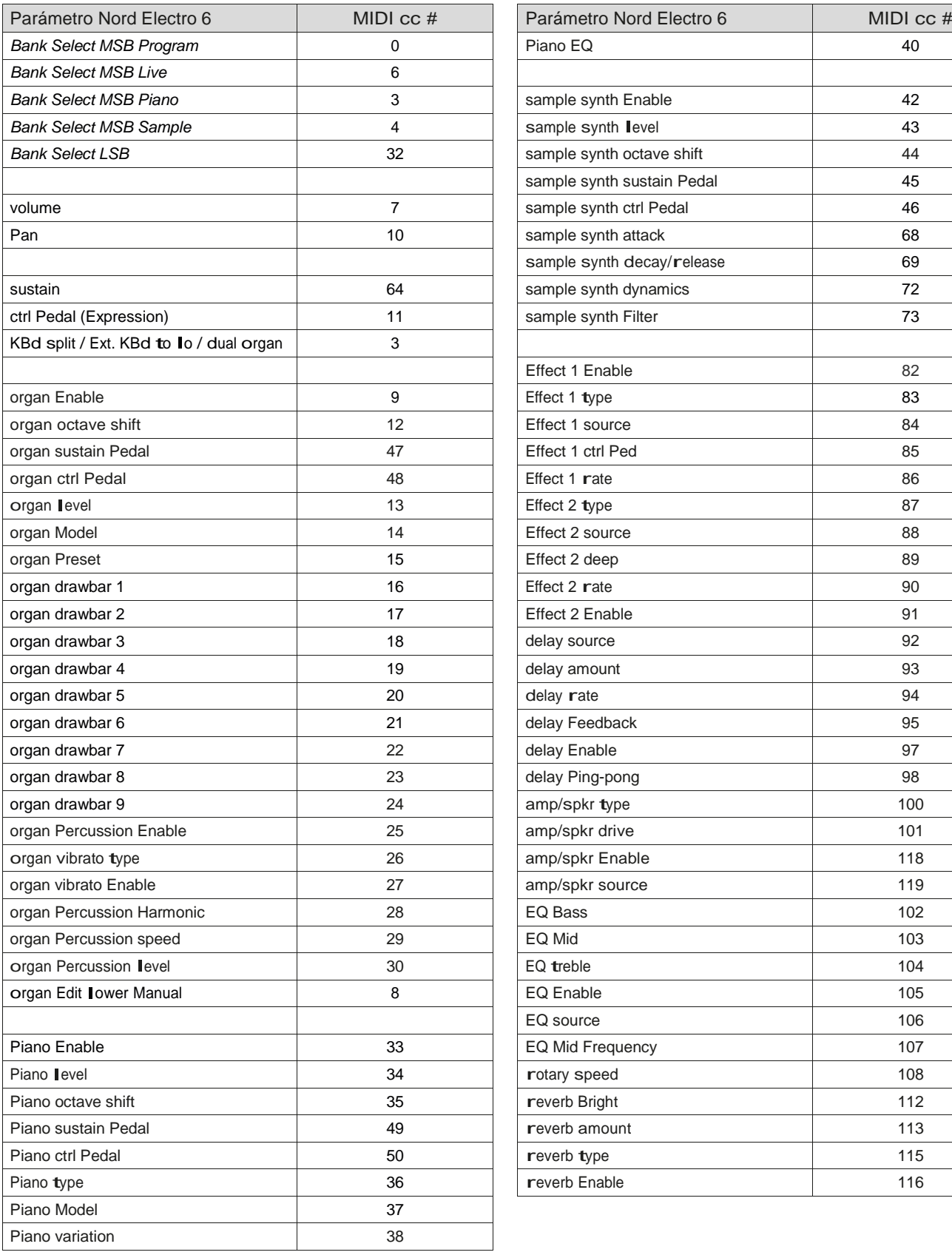

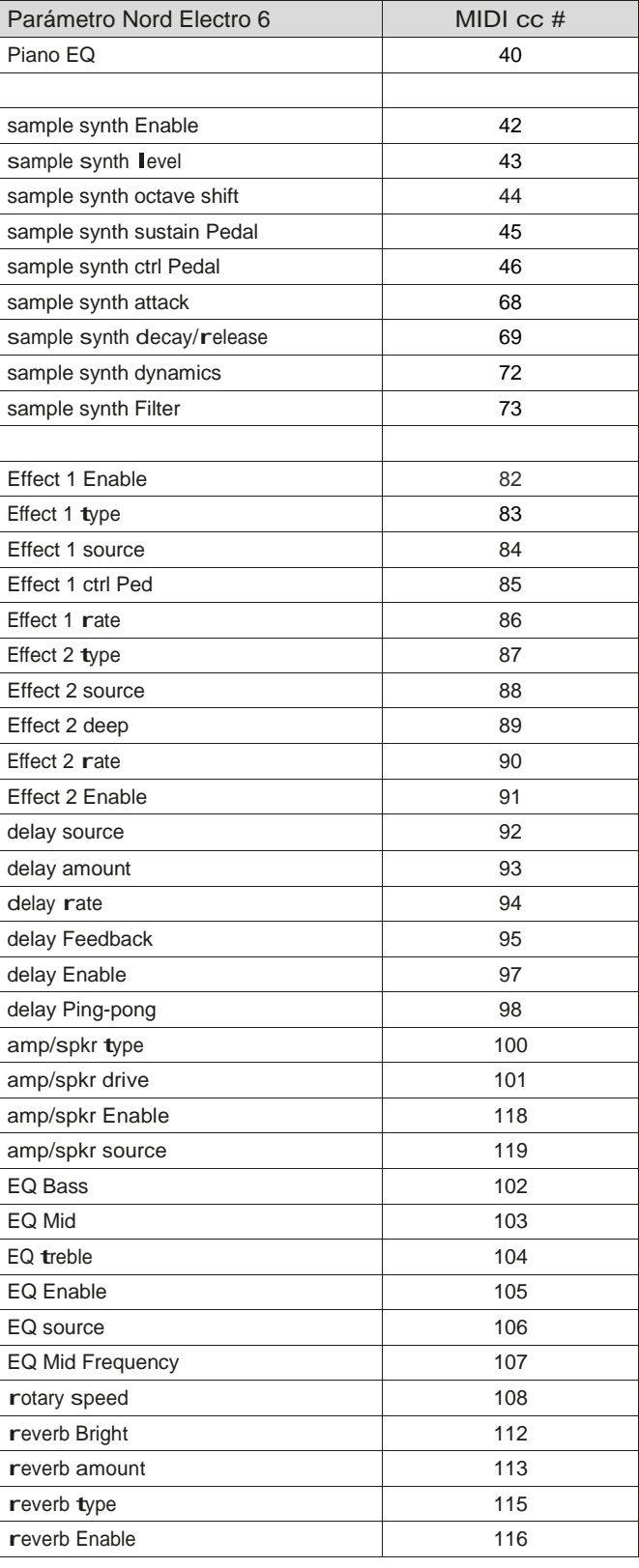

acc (rotary Horn) [27](#page-26-0) acc (rotary rotor) [27](#page-26-0) audio connection[s 28](#page-27-0)

### B

<span id="page-29-0"></span>a

B[3 11](#page-10-0) B3 organ Key click level [27](#page-26-0) B3 organ tonewheel Mode [27](#page-26-0) Bass (EQ[\) 22](#page-21-0)

### ш c

cc (MIdI Menu[\) 27](#page-26-0) ch 1 and 2 ou[t 28](#page-27-0) chorus 1 & [2 21](#page-20-0) chorus (organ[\) 11](#page-10-0) clav EQ [15](#page-14-0) clavinet [15](#page-14-0) compressor [22](#page-21-0) connections [28](#page-27-0)

### d

delay (Effect) [21](#page-20-0) digital (Piano) [15](#page-14-0) drawbar[s 10](#page-9-0) driv[e 21](#page-20-0)

### E

Effect 1 [20](#page-19-0) Effect 2 [21](#page-20-0) Effects section [20](#page-19-0) Electric (Piano) [15](#page-14-0) Exit (button[\) 17](#page-16-0) External KBd to lo [17](#page-16-0), [27](#page-26-0)

### F

Far[f 12](#page-11-0) Fine tune [26](#page-25-0) Flange[r 21](#page-20-0) Func (rotor Pedal) [26](#page-25-0) Func (sustain Pedal[\) 26](#page-25-0)

### **College** G

Gain (ctrl Pedal[\) 27](#page-26-0) Global (MIdI[\) 23](#page-22-0) Global (MIdI channel) [23](#page-22-0), [27](#page-26-0) Global transpose [26](#page-25-0) Gran[d 15](#page-14-0)

### H

Headphone[s 28](#page-27-0)

### J

Jc (amp Model[\) 21](#page-20-0)

### K

**III** INDICE

KBd touch [15](#page-14-0) Keyboard spli[t 17](#page-16-0) Key click (B3) [11](#page-10-0)

### l

list view (Piano) [15](#page-14-0) live Mode [17](#page-16-0) local control (MIdI) [24](#page-23-0), [27](#page-26-0)

### M

Memory Protection [26](#page-25-0) Menu[s 26](#page-25-0) Mid (EQ[\) 22](#page-21-0) MId[I 23](#page-22-0) Midl controller list [29](#page-28-0) MIdI (lEd) [18](#page-17-0) MIdI message[s 23](#page-22-0) Model (Piano[\) 14](#page-13-0) Monitor I[n 28](#page-27-0) Mon[o 15](#page-14-0) Move (organize[\) 18](#page-17-0)

### N

Nord Piano library [14](#page-13-0) Nord sound Manager [25](#page-24-0) Numeric Pad (program selection mode[\) 18](#page-17-0), [26](#page-25-0)

### o

organ [10](#page-9-0) organize [18](#page-17-0) organ Keyboard trigger Point [27](#page-26-0) output routing [26](#page-25-0)

### P

Page Based (navigation mode[\) 18](#page-17-0) Page Based (program selection mode) [18](#page-17-0), [26](#page-25-0) Page (botones ) [18](#page-17-0) Panel MIdI contro[l 23](#page-22-0) Pani[c 24](#page-23-0) Pc (MIdI Menu) [27](#page-26-0) Percussion (B3) [11](#page-10-0) Phaser 1 & [2 21](#page-20-0) Piano [14](#page-13-0) Piano Inf[o 15](#page-14-0) Piano selec[t 14](#page-13-0) Piano size [14](#page-13-0) Piano string res level [27](#page-26-0) Ping Pong [21](#page-20-0) Pipe1 [13](#page-12-0) Pipe2 [13](#page-12-0) Prog Init [17](#page-16-0) Program [17](#page-16-0) Program (botones [\) 17](#page-16-0) Program change [24](#page-23-0) Program dia[l 17](#page-16-0) Program (section[\) 16](#page-15-0)

### r

reverb [22](#page-21-0) rotary Horn [27](#page-26-0) rotary rotor [27](#page-26-0) raltavoz giratorio [22](#page-21-0) rotor Pedal [26](#page-25-0)

### ÷ s

seamless transitions (seamless Prog change) [26](#page-25-0) shift (button) [17](#page-16-0) small (amp Model[\) 21](#page-20-0) soft botones [7](#page-6-0), [26](#page-25-0) soft release [15](#page-14-0) sound Menu [27](#page-26-0) speed (rotary Horn) [27](#page-26-0) speed (rotary rotor) [27](#page-26-0) spli[t 16](#page-15-0) split Positio[n 17](#page-16-0) store a[s 16](#page-15-0) string resonance [15](#page-14-0) sustain Peda[l 26](#page-25-0) swap (organize) [18](#page-17-0)

### t

tap tempo (delay) [21](#page-20-0) transpose [17](#page-16-0) transpose MIdI at (MIdI Menu) [27](#page-26-0) treble (EQ) [22](#page-21-0) trem (tremolo) [20](#page-19-0) twin (amp Model) [21](#page-20-0) type (ctrl Pedal) [26](#page-25-0) type (rotor Pedal) [26](#page-25-0) type (sustain Pedal) [26](#page-25-0)

### i. U

Uprigh[t 15](#page-14-0)

### v

vibe [21](#page-20-0) vo[x 12](#page-11-0)

### × W

Wah (Wah-Wah[\) 20](#page-19-0) [www.nordkeyboards.com](http://www.nordkeyboards.com/) [5](#page-4-0)

### Z

Zone selec[t 16](#page-15-0)

## **Información FCC (EE.UU.)**

#### **1. AVISO IMPORTANTE: ¡NO MODIFIQUE ESTA UNIDAD!**

Este producto, cuando se instala como se indica en las instrucciones contenidas en este manual, cumple con los requisitos de la FCC. Las modificaciones no aprobadas expresamente por Clavia pueden anular su autoridad, otorgada por la FCC, para usar el producto.

**2. IMPORTANTE:** Cuando conecte este producto a accesorios u otro producto, use solo cables blindados de alta calidad. DEBEN utilizarse los cables suministrados con este producto. Siga todas las instrucciones de instalación. El incumplimiento de las instrucciones puede anular la autorización de la FCC para utilizar este producto en los EE. UU.

**3. Nota:** Este equipo ha sido probado y cumple con los límites para un dispositivo digital de Clase B, de conformidad con la Parte 15 de las Reglas de la FCC. Estos límites están diseñados para proporcionar una protección razonable contra interferencias dañinas en una instalación residencial. Este equipo genera, usa y puede irradiar energía de radiofrecuencia y, si no se instala y utiliza de acuerdo con las instrucciones, puede causar interferencias dañinas a las comunicaciones de radio. Sin embargo, no hay garantía de que las interferencias no ocurran en una instalación en particular. Si se determina que este equipo es la fuente de interferencias en la recepción de radio o televisión, lo que puede determinarse apagando y encendiendo el equipo, se recomienda al usuario que intente corregir las interferencias mediante una o más de las siguientes medidas:

- Reorientar o reubicar la antena receptora.
- Aumentar la separación entre el equipo y el receptor.
- Conectar el equipo a una toma de corriente en un circuito diferente al que está conectado el receptor.
- Consulte con el distribuidor o un técnico experimentado en radio / TV para obtener ayuda.

Este dispositivo cumple con la Parte 15 de las Reglas de la FCC. El funcionamiento está sujeto a las siguientes dos condiciones:

(1) este dispositivo no puede causar interferencias dañinas, y

(2) este dispositivo debe aceptar cualquier interferencia recibida, incluidas las interferencias que puedan causar un funcionamiento no deseado.

Los cambios o modificaciones no autorizados en este sistema pueden anular la autoridad del usuario para usar

este equipo. Este equipo requiere cables de interfaz blindados para cumplir con el límite de Clase B de la FCC.

Para Canadá

### **AVISO**

Este aparato digital de clase B cumple con la norma canadiense ICES-003.

### **DECLARACIÓN DE CONFORMIDAD Declaración de información de cumplimiento**

**Nombre Modelo: Nord Electro 6D 73, Nord Electro 6D 61, Nord Electro 6 HP Tipo de Equipamiento: Órgano y piano digital Responsable: Clavia DMI AB**

**Dirección: P.O. BOX 4214. SE-102 65 Estocolmo, Suecia**

**Teléfono: +46-8-442 73 60**